## **Manual de utilizare** Smart platinum 7

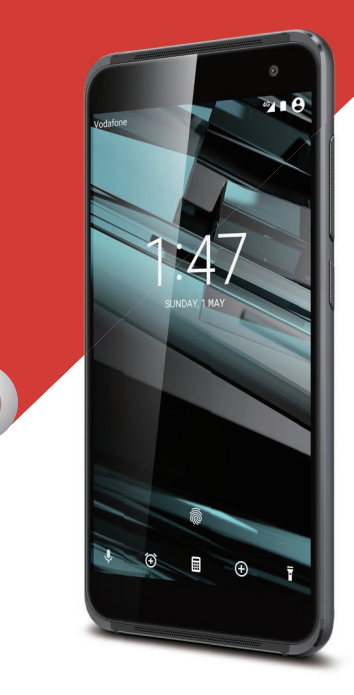

© Vodafone Group 2016. Vodafone and the Vodafone logos Vodafone. Orice nume de produse sau de companii are trade marks of Vodafone Group. Any product or company menționate în acest document pot fi mărci comerciale names mentioned herein may be the trade material material material material material material material material material material material material material material material material material material material material ma ale proprietarilor respectivi. © Vodafone Group 2016. Denumirea Vodafone și siglele Vodafone sunt mărci comerciale ale Grupului

CIA61KAVDAZA

## **Cuprins**

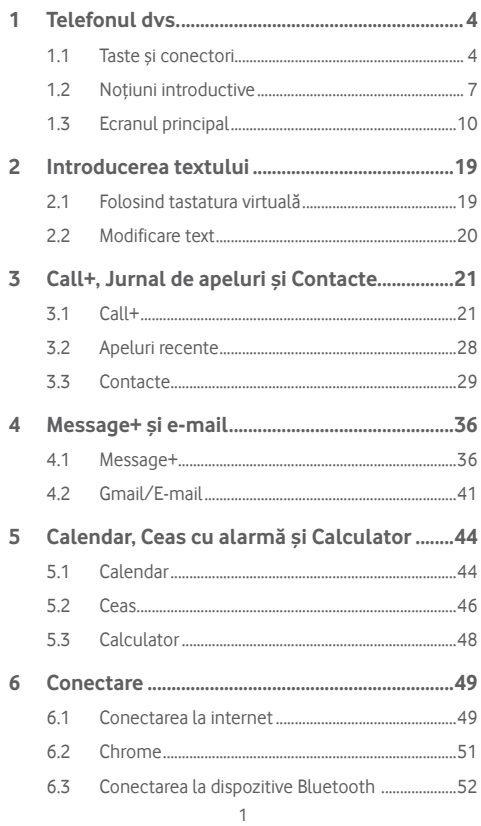

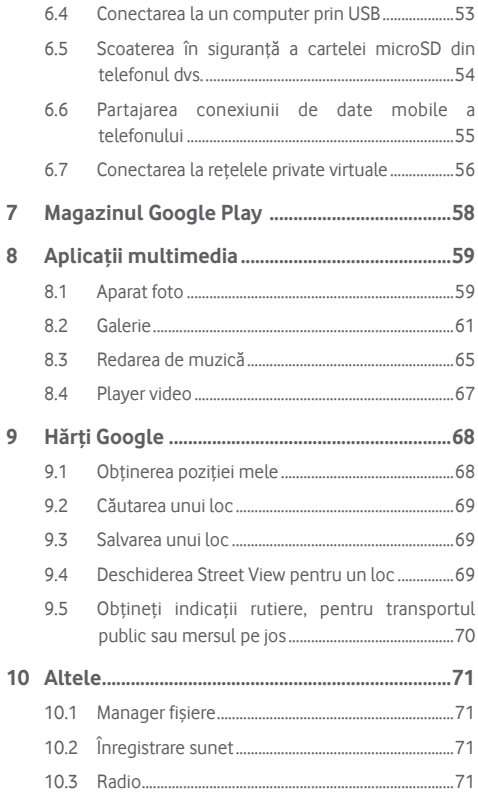

 $\overline{c}$ 

 $\overline{7}$ 8

 $\overline{9}$ 

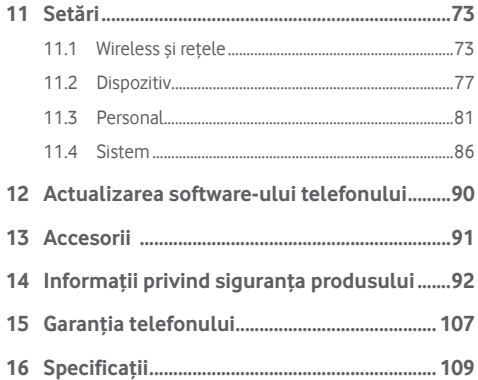

## 1 Telefonul dvs.

**1.1 Taste și conectori**

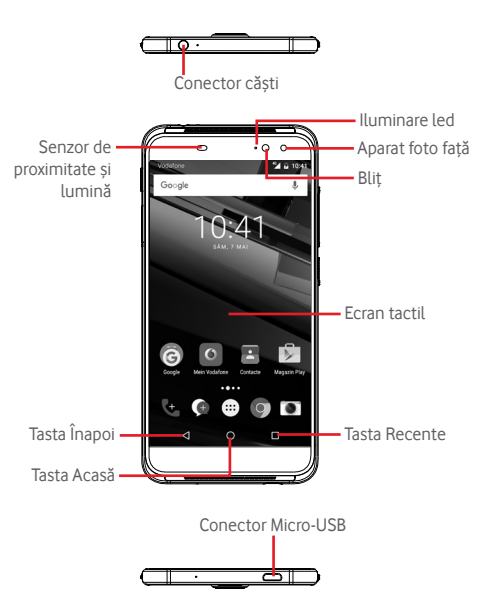

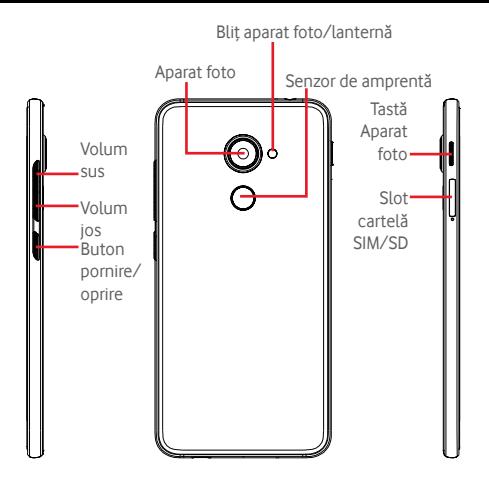

#### **Tasta Recente**

• Atingeți: această acțiune va duce la afișarea imaginilor aplicațiilor recent utilizate. Atingeți o imagine pentru a deschide aplicația asociată sau trageți imaginea spre stânga sau spre dreapta pentru a o elimina din listă.

#### **Tasta Acasă**

- Apăsați tasta Acasă pentru a reveni la ecranul principal din orice aplicație sau ecran.
- Atingeți lung această tastă pentru a accesa Google Now și Căutarea vocală.

### **Tasta Înapoi**

• Atingeți această tastă pentru a reveni la ecranul anterior sau pentru a închide o casetă de dialog, meniul de opțiuni, panoul Notificări etc.

Aceste taste sunt întotdeauna disponibile când activați ecranul.

### **Buton pornire/oprire**

- Apăsați: activați ecranul de blocare/aprindeți ecranul.
- Apăsați lung: afișați meniul pop-up pentru a selecta una dintre opțiunile **Oprire, Repornire, Mod Avion.** Apăsați lung: porniți telefonul.
- Apăsați lung tastele **Pornire/Oprire** și **Volum jos** pentru a realiza o captură de ecran.

#### **Taste de volum**

- În timpul unui apel, aceste taste reglează volumul căstilor.
- În modurile Muzică/Video/Streaming, acestea reglează volumul aplicațiilor multimedia.
- În modul general, tastele de volum reglează volumul soneriei.
- Anulează soneria unui apel primit.

#### **Tasta Aparat foto (1)**

- În modul Automat sau modul Manual al aparatului foto, apăsați tasta pentru a efectua o fotografie.
- În modul Automat, apăsați lung tasta pentru a realiza o captură simultană.
- În modul Panorama al aparatului foto, apăsați pentru a începe efectuarea unei fotografii panoramice, apoi apăsați din nou pentru a o salva.
- În modul Cu încetinitorul, apăsați pentru a începe o înregistrare, apoi apăsați din nou pentru a salva.
- Apăsați de două ori pentru a deschide Aparatul foto din modul de repaus, ecranul blocat sau orice alt ecran.
- Dezactivați tasta Aparat foto înainte de a utiliza un selfie stick.

 $5<sub>6</sub>$ Tasta Aparat foto este activată în mod implicit. Puteți modifica setarea și din **Setări > Butoane > Tastă Aparat foto.**

## **1.2 Noțiuni introductive**

## **1.2.1 Configurarea**

#### **Introducerea și scoaterea cartelei SIM/microSD**

Trebuie să introduceți cartela SIM pentru a putea efectua apeluri.

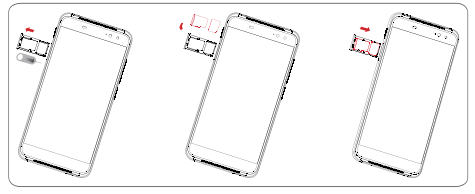

Înainte de a instala sau de a scoate cartela nano-SIM sau cartela microSD, introduceți un ac în orificiu și apăsați până când iese slotul cartelei. Puneți cartela SIM cu cipul orientat în jos și împingeți-o în locașul său. Asigurați-vă că este introdusă corect.

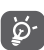

Telefonul dvs. acceptă numai cartela nano-SIM. Nu încercați să introduceți alte tipuri de cartele SIM, cum ar fi mini și micro, pentru că este posibil să deteriorați telefonul.

#### **Încărcarea bateriei**

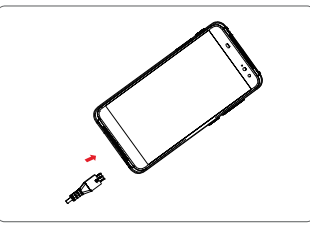

Pentru a încărca bateria, conectați încărcătorul la telefon și la priză. Puteți încărca telefonul și printr-un cablu USB.

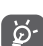

Bateria telefonului dvs. este încorporată, iar capacul din spate și bateria nu sunt detaşabile. Demontarea telefonului de către persoane neautorizate este strict interzisă. Pentru a reduce risipa de energie, scoateți încărcătorul din priză după ce bateria este complet încărcată.

Pentru a reduce consumul de energie al telefonului, opriți funcțiile Wi-Fi, GPS, Bluetooth sau aplicațiile care rulează în fundal, când acestea nu sunt necesare. În secțiunea Setări puteți să reduceți luminozitatea ecranului și să setați în cât timp să intre telefonul în stare de repaus.

#### **1.2.2 Pornirea telefonului**

Țineți apăsată tasta **Pornire/Oprire** până când telefonul pornește. Vor trece câteva secunde până când ecranul se va aprinde. Dacă este necesar, deblocați telefonul (prin glisare, introducere cod PIN, parolă sau model de deblocare) și confirmați. Va apărea ecranul principal.

Dacă nu știți codul PIN sau dacă l-ați uitat, contactați operatorul de rețea. Nu lăsați codul PINlângă telefon. Stocați această informație într-un loc sigur când nu o utilizați.

#### **Prima configurare a telefonului**

Când porniți telefonul pentru prima dată, vi se va cere să setați următoarele opțiuni: limba, datele mobile, contul Google, data și ora etc.

- 1. Selectați limba telefonului, apoi atingeți tasta ...
- 2.Selectați opțiunea **Wi-Fi**, apoi atingeți **OMITEȚI**.
- 3.Selectați opțiunea **Nume**, apoi atingeți **ÎNAINTE**.
- 4 Selectați opțiunea **Configurare e-mail**, apoi atingeți **ÎNAINTE**.
- 5.Selectați opțiunea **Protejați-vă telefonul**, apoi atingeți **OMITEȚI**.
- 6. Selectați opțiunea **Servicii Google**, apoi atingeți **ÎNAINTE**.
- 7**.** Selectați opțiunea **Permisiuni aplicație**, apoi atingeți **ÎNAINTE**.
- 8**.** Selectați opțiunea **Îmbunătățire experiență**, apoi atingeți **ÎNAINTE**.
- 9. Selectați opțiunea **Sfaturi de ajutor**, apoi atingeți tasta **ÎNAINTE**.

Apoi, telefonul este configurat și gata de a fi utilizat.

Dacă porniți telefonul fără cartela SIM introdusă, vă puteți conecta la o rețea Wi-Fi pentru a accesa contul dvs. Google și a utiliza unele funcții.

## **1.2.3 Oprirea telefonului**

Țineți apăsată tasta de **Pornire/oprire** din ecranul principal până când apar opțiunile telefonului, apoi selectați **Oprire**.

## **1.3 Ecranul principal**

Puteți aduce toate elementele preferate (aplicații, comenzi rapide, dosare și widget-uri) în ecranul principal, pentru a avea acces rapid la ele. Atingeți tasta **Acasă** pentru a comuta pe ecranul principal.

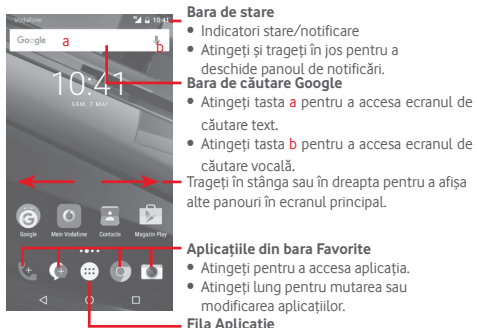

• Atingeți pentru a deschide toate aplicațiile.

Ecranul principal se extinde în ambele părți laterale, pentru a oferi mai mult spațiu pentru adăugarea de aplicații, comenzi rapide etc. Glisați orizontal ecranul principal spre stânga și dreapta pentru a vedea imaginea completă a ecranului principal. Punctul alb din partea de jos a ecranului arată ce ecran vedeți.

#### **1.3.1 Utilizarea ecranului tactil**

## **Atingere**

Pentru a accesa o aplicație, atingeți-o cu degetul.

**Atingere lungă**

Atingeți lung ecranul principal pentru a accesa opțiunile disponibile pentru setarea imaginii de fundal.

**Tragere** 

Atingeți lung un element pentru a-l putea trage într-un alt loc.

## **Glisare/Tragere**

Glisati ecranul pentru a derula în sus și în jos listele, ecranele aplicațiilor, imaginile, paginile web etc.

## **Tragere** rapidă  $\mathbb{R}$

Similară cu tragerea, tragerea rapidă provoacă o mișcare mai rapidă.

## **Ciupire/Întindere**

Așezați degetele unei mâini pe suprafața ecranului și depărtați-le sau apropiați-le pentru a mări sau micșora ecranul.

## **Rotire**

Modificați automat orientarea ecranului din portret în vedere, întorcând telefonul în lateral.

## **1.3.2 Bara de stare**

Din bara de stare, puteți afișa atât starea telefonului (în dreapta) cât și informațiile de notificare (în stânga).

#### **Pictogramele de stare**

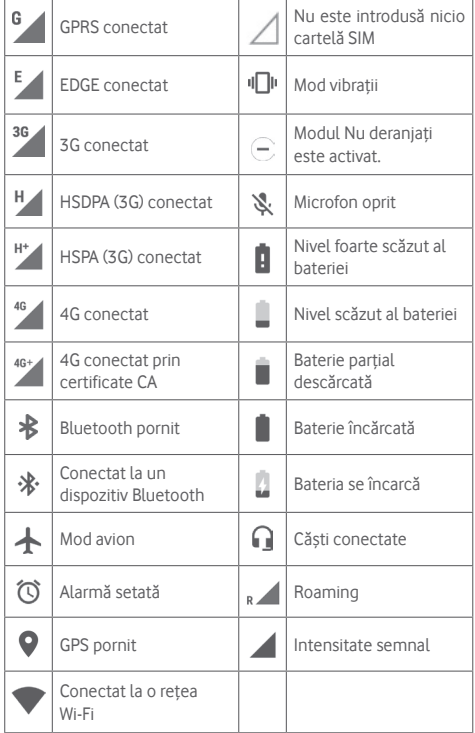

#### **Pictograme notificare**

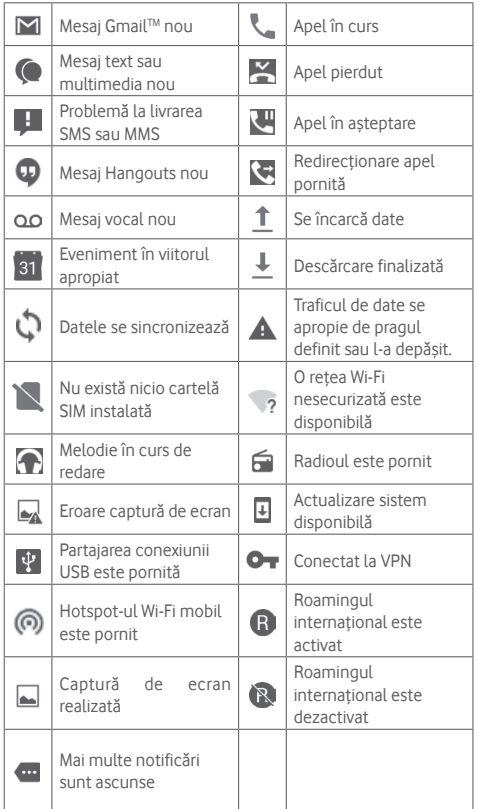

#### **Panou de notificări**

Pentru a deschide panoul cu setări rapide, atingeți și trageți în jos de două ori bara de stare. Atingeți și trageți în sus pentru a-l închide. Din panoul de notificări, puteți deschide elemente sau memento-uri indicate de pictogramele de notificare și puteți vizualiza informații despre serviciul wireless.

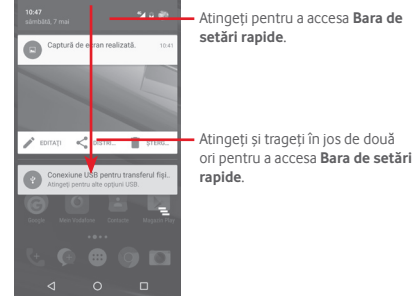

Atingeți o notificare și glisați-o în lateral pentru a o șterge. Atingeți pictograma **e** pentru a goli toate notificările pe bază de evenimente (alte notificări în curs vor rămâne afișate). În ecranul de setări rapide, atingeți pictograma Setări **de** pentru a accesa meniul **Setări**.

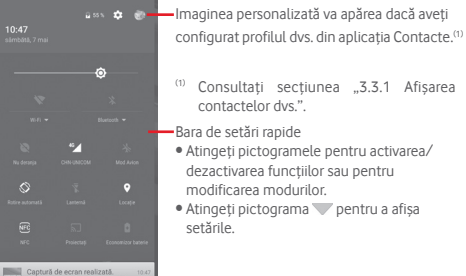

#### **1.3.3 Bara de căutare**

Telefonul are o funcție de căutare care poate fi utilizată pentru a găsi informații în aplicații, în telefon sau pe web.

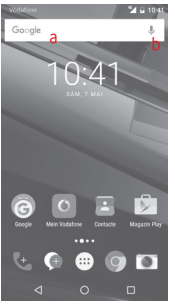

#### **a Căutare după text**

- Atingeți bara de căutare din ecranul principal.
- Introduceți textul/expresia pe care doriți să le căutați.
- Atingeți pe tastatură dacă doriți să căutați pe internet.
- **b Căutare după voce**
- Atingeți de pe bara de căutare, pentru a afișa un ecran de dialog.
- Rostiți textul/expresia pe care doriți să le căutați. Se va afișa olistă cu rezultatele căutării, din care veți putea alege.

## **1.3.4 Blocarea/deblocarea ecranului**

Pentru a vă proteja telefonul și confidențialitatea, puteți bloca ecranul telefonului folosind pentru deblocare diferite modele, coduri PIN, parole etc. Aceste setări pot fi alese prin opțiunea **Setări > Securitate > Blocare ecran**.

**Crearea unui model de deblocare a ecranului** (Urmați instrucțiunile de pe ecran)

- Atingeți **Setări > Securitate > Blocare ecran > Model**.
- Desenați-vă propriul model.

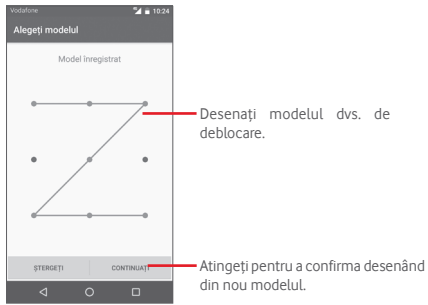

**Crearea unui cod PIN/o parolă de deblocare a ecranului**

- Atingeți **Setări > Securitate > Blocare ecran > PIN** sau **Parolă.**
- Setați codul PIN sau parola.

#### **Blocarea ecranului telefonului**

Apăsați o dată tasta de **Pornire/oprire** pentru a bloca ecranul.

#### **Deblocarea ecranului telefonului**

Apăsați o dată tasta **Pornire/Oprire** pentru iluminarea ecranului, desenați modelul de deblocare creat sau introduceți codul PIN ori parola pentru deblocarea ecranului.

Dacă ați ales opțiunea Glisare pentru a debloca ecranul, glisați în sus pentru a debloca ecranul.

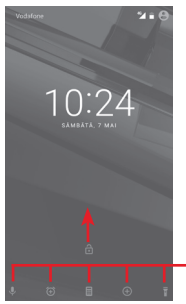

Glisați de pe pictogramă pentru a deschide aplicația.

## **1.3.5 Personalizarea ecranului principal**

#### **Adăugarea unei aplicații sau a unui widget**

Atingeți fila Aplicații **(3)** apoi atingeți lung o aplicație pentru a activa modul Mutare și trageți elementul în orice ecran principal.

Atingeți lung un spațiu gol de pe oricare ecran principal, selectați opțiunea **WIDGET-URI** și trageți widget-ul în ecranul principal.

#### **Repoziționarea unei aplicații sau a unui widget**

Atingeți lung elementul pe care doriți să-l repoziționați, pentru a activa modul de mutare, trageți elementul în poziția dorită, apoi eliberați-l. Puteți muta elemente atât în ecranul principal, cât și în bara Favorite. Țineți pictograma pe marginea stângă sau dreaptă a ecranului pentru a trage elementul într-un alt ecran principal.

#### **Ștergere**

Atingeți lung elementul pe care doriți să-l ștergeți pentru a activa modul Mutare, trageți elementul peste pictograma **Ștergere** și eliberați după ce elementul a devenit gri.

#### **Crearea dosarelor**

Pentru a facilita organizarea aplicațiilor și comenzilor rapide din ecranul principal și bara Favorite, puteți să le adăugați într-un dosar prin așezarea lor unul peste celălalt. Pentru redenumirea unui dosar, deschideți-l și atingeți bara de titlu a acestuia pentru a introduce noul nume.

#### **Personalizarea imaginii de fundal**

Atingeți lung o zonă liberă din ecranul principal sau atingeți **Setări > Afișaj > Imagine de fundal** pentru a personaliza imaginea de fundal.

### **1.3.6 Reglarea volumului**

#### **Utilizarea tastei de volum**

Pentru reglarea volumului, apăsați tasta "Volum". Pentru activarea modului vibrații, apăsați tasta **Volum jos** până când telefonul vibrează. Apăsați tasta **Volum jos** încă o dată pentru activarea modului silențios.

#### **Utilizarea meniului "Setări"**

Trageți în jos de două ori din panoul de notificări și atingeți pictograma de setări **ce** pentru a accesa meniul Setări, apoi atingeți opțiunea **Sunet și notificări** și veți putea configura volumul apelurilor, notificărilor, sistemului etc. după preferințe.

## 2 Introducerea textului

## **2.1 Folosind tastatura virtuală**

#### **Setări tastatură virtuală**

Atingeți fila Aplicații din ecranul principal și selectați **Setări > Limbă și introducere.**

#### **Modificarea orientării tastaturii virtuale**

Întoarceți telefonul într-o parte sau pe verticală pentru a modifica orientarea tastaturii virtuale. Puteți ajusta orientarea și prin modificarea setărilor (accesați **Setări > Afișaj > Când dispozitivul este rotit > Rotește conținutul ecranului**).

## **2.1.1 Tastatura Android**

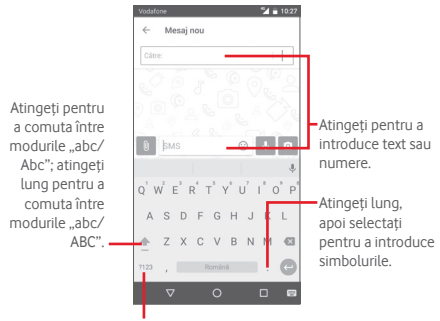

Atingeți pentru a comuta între tastatura alfabetică și tastatura de simboluri/ numerică.

## **2.2 Modificare text**

Puteți modifica textul pe care l-ați introdus.

- Atingeți lung sau atingeți de două ori textul pe care doriți să-l modificați.
- Trageți marginile textului selectat pentru a modifica selectarea evidențiată.
- Vor apărea următoarele opțiuni: **DECUPAȚI**, **COPIAȚI**, **INSERAȚI(1)**, **PARTAJAȚI**, **SELECTAȚI TOT** și **ÎNLOCUIȚI**.

#### **De asemenea, puteți introduce text nou**

- Atingeți zona în care doriți să tastați sau atingeți lung zona liberă; cursorul va pâlpâi și va apărea fila. Trageți fila pentru mutarea cursorului.
- Dacă ați selectat text, atingeți fila pentru afișarea pictogramei **LIPIRE**, care vă permite să lipiți textul copiat anterior.

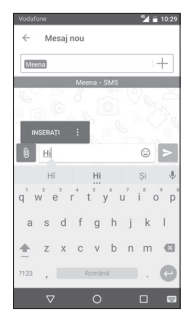

(1) Nu va apărea până când nu selectați opțiunea de copiere.

## 3 Call+, Jurnal de apeluri și **Contacte**

## **3.1 Call+**

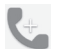

**Call+** permite utilizatorilor să partajeze conținut utilizând conexiunea de date mobile în timpul unui apel. De asemenea, îmbunătățește experiența de apelare prin funcții care le oferă utilizatorilor posibilitatea de a informa contactele cu privire la motivul pentru care le apelează sau pentru care sunt apelați.

#### **3.1.1 Efectuarea unui apel**

Puteți efectua ușor un apel utilizând aplicația **Call+.** Atingeți fila de aplicații din ecranul principal și selectați opțiunea **Call+**.

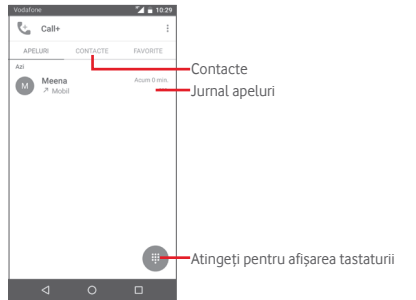

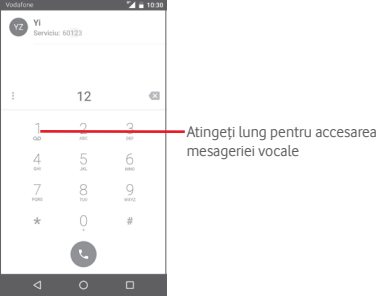

Introduceți numărul dorit direct de la tastatură sau atingeți un contact din fila **CONTACTE** sau **FAVORITE** pentru a efectua un apel.

Introduceți numărul de la tastatură și atingeți tasta . Veți avea la dispoziție următoarele opțiuni:

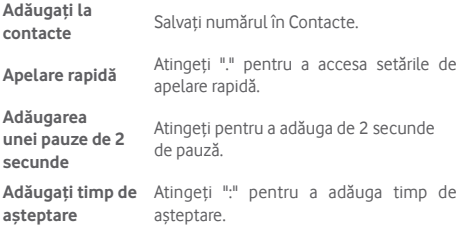

Dacă introduceți un număr greșit, puteți șterge cifrele incorecte atingând **x** 

Pentru a încheia o convorbire, atingeți pictograma ...

#### **Apel internațional**

Pentru a efectua un apel internațional, atingeți lung  $0$  pentru a introduce ..+", apoi introduceți prefixul internațional al țării, urmat de numărul de telefon întreg și atingeți .

#### **Apel de urgență**

Dacă telefonul dvs. se află în aria de acoperire, formați numărul de urgență și atingeți **pentru** a efectua un apel de urgență. Acest serviciu funcționează chiar și fără o cartelă SIM și fără a tasta codul PIN.

#### **3.1.2 Preluarea sau respingerea unui apel**

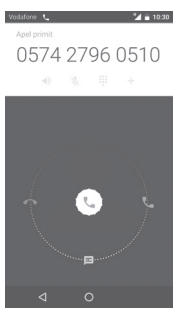

Când primiți un apel, atingeți

- Glisați pictograma spre dreapta pentru a prelua apelul;
- Glisați pictograma spre stânga pentru a respinge apelul;
- Glisați pictograma în jos pentru a respinge apelul trimițând un mesaj prestabilit.

Pentru a opri sunetul apelurilor primite, apăsați direct tasta **Volum sus/jos**.

#### **3.1.3 Apelarea mesageriei vocale**

Mesageria vocală este oferită de rețeaua dvs. pentru a nu pierde apelurile. Aceasta funcționează ca un robot telefonic pe care îl puteți consulta în orice moment.

Pentru a accesa căsuța dvs. vocală, atingeți lung  $1$  tastatura.

Pentru a seta numărul mesageriei vocale, atingeți tasta și si accesați **Setări > Setări apel > Mesagerie vocală.**

Dacă primiți un mesaj vocal, în bara de stare apare pictograma de mesagerie vocală **QO**. Deschideți panoul de notificări și atingeți **Mesaj vocal nou**.

## **3.1.4 În timpul unui apel**

Pentru a ajusta volumul în timpul unui apel, apăsați tasta **Volum sus/jos**.

#### 0574 2796 0510

nning  $d\delta$  $x = 0$   $+$ 

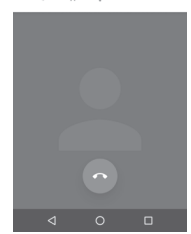

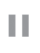

Atingeți pentru a reține apelul în curs. Atingeți din nou această pictogramă pentru a recupera apelul.

 $\sim$   $\sim$   $\sim$ m

Atingeți pentru a afișa tastatura numerică.

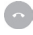

Atingeți pentru a încheia apelul în curs.

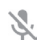

Atingeți pentru a trece apelul în curs în modul silențios. Atingeți din nou această pictogramă pentru a anula modul silențios.

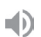

Atingeți pentru a activa difuzorul în timpul apelului în curs. Atingeți din nou această pictogramă pentru a dezactiva difuzorul.

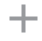

Atingeți pentru a salva numărul sub forma unui contact nou.

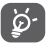

Pentru a evita acționarea greșită a ecranului tactil în timpul apelului, ecranul se va bloca automat când utilizatorul va pune telefonul lângă ureche și se va debloca atunci când telefonul va fi îndepărtat.

#### **3.1.5 Gestionarea mai multor apeluri**

Cu acest telefon, puteți gestiona mai multe apeluri în același timp.

#### **Apelurile de conferință (1)**

Puteți configura un apel de conferință.

- Efectuați un apel către primul participant la apelul de conferință.
- $\bullet$  Atingeti  $+$ .
- Introduceți numărul de telefon al persoanei pe care doriți să o adăugați la conferință și atingeți . De asemenea, puteți adăuga participanți din **Contacte** sau **Apeluri recente**.
- Atingeți pictograma î pentru începerea apelului de conferință.
- În timpul unui apel de conferință, atingeți **23** pentru a deconecta un participant sau pentru a vorbi în particular cu unul dintre participanți. Atingeți o pentru a deconecta participantul de la conferință și atingeți M pentru a vorbi în particular cu participantul și a reține ceilalți participanți.
- Atingeți pentru terminarea apelului de conferință și deconectarea tuturor participanților.

## **3.1.6 Setări apeluri**

Prin atingerea tastei : din ecranul Call+, veți avea la dispoziție următoarele opțiuni:

#### **Ștergeți istoricul apelurilor**

Atingeți pentru a șterge întregul istoric de apeluri, apoi atingeți **OK** pentru a confirma.

#### **Filtrați jurnalele de apeluri în funcție de...**

Atingeți pentru a filtra jurnalele de apeluri în funcție de **Apeluri pierdute**, **Apeluri efectuate**, **Apeluri primite** sau **Afișați toate**.

#### **Contact nou**

Atingeți pentru adăugarea unui nou contact.

#### **Setări Call+**

- **Opțiuni de servicii** Bifați caseta de selectare pentru a activa serviciul Call+ și Message+.
- **Adăugarea unui videoclip la apel** Atingeți pentru a adăuga un videoclip la apel. **Descărcare**
- **automată** Atingeți pentru a seta descărcarea automată.
- **Ajutor** Atingeți pentru a afla mai multe despre Call+.

#### **Setări**

#### **• Setări apeluri/Mesagerie vocală**

- **Serviciu** Se deschide o casetă de dialog în care puteți selecta serviciul de mesagerie vocală al furnizorului dvs. sau un alt serviciu.
- **Configurarea** Dacă utilizați serviciul de mesagerie vocală al furnizorului dvs., se deschide o casetă de dialog în care puteți introduce numărul de telefon care va fi utilizat pentru ascultarea mesajelor vocale și gestionarea acestora.
- **Sunet Atingeti pentru a selecta sunetul de** notificare.
- **Vibrații** Bifați caseta de selectare pentru a activa vibrațiile la primirea unei notificări de la mesageria vocală.

#### **• Setări apeluri\Numere cu apelări restricționate**

Numerele cu apelări restricționate (FDN - Fixed Dialing Number) reprezintă un mod de funcționare a cartelei SIM, în care apelurile efectuate sunt restricționate pentru anumite numere de telefon. Aceste numere sunt adăugate la lista FDN. Cea mai cunoscută și practică utilizare a modului FDN este în scopul restricționarea de către părinți a numerelor de telefon pe care le pot forma copii lor.

Din motive de securitate, vi se va solicita să activați modul FDN introducând codul PIN2 SIM, care este de obicei obținut de la furnizorul de servicii sau producătorul cartelei SIM.

#### **• Setări apeluri\Memento cu vibrații**

Puteți seta un memento cu vibrații pentru situația în care apelurile efectuate se conectează cu succes.

#### **• Setări apeluri\Numere de apelare a serviciilor**

Puteți efectua un apel din lista numerelor de apelare servicii (SDN - Service Dialling Numbers).

#### **• Setări apeluri\Setări apeluri GSM**

Atingeți pentru a configura setările suplimentare Numai GSM pentru apeluri.

#### **• Sunete și vibrații**

Atingeți pentru a seta soneria telefonului, volumul acestuia etc.

#### • **Răspunsuri rapide**

Atingeți pentru modificarea răspunsurilor rapide care vor fi utilizate pentru mesaje când respingeți un apel.

#### • **Accesibilitate**

**Mod TTY** Modul TTY poate fi folosit de persoane surde, cu deficiențe de auz și vorbire. Atingeți pentru a seta modul TTY.

## **3.2 Apeluri recente**

Puteți afișa istoricul de apeluri în fila **APELURI** din ecranul Call+.

Atingeți fotografia unui contact pentru a deschide panoul Contact rapid.

În panoul Contact rapid, puteți vedea informații detaliate despre un apel, puteți efectua un nou apel sau trimite mesaje unui contact sau număr. De asemenea, puteți adăuga numere în lista de **Contacte** (posibil numai pentru numerele de telefon nesalvate) etc.

Pentru a șterge întregul istoric al apelurilor, atingeți tasta « din ecranul Call+ și atingeți opțiunea **Ștergeți istoricul apelurilor**, apoi atingeți **OK**.

## **3.3 Contacte**

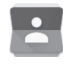

Puteți vedea și crea contacte în telefonul dvs. și le puteți sincroniza cu contactele din contul Gmail sau alte aplicații de pe web sau din telefon.

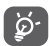

Când deschideți aplicația Contacte pentru prima dată, sunteți întrebat dacă doriți să importați contactele de pe cartela SIM.

#### **3.3.1 Vizualizarea contactelor dvs.**

Pentru a accesa aplicația Contacte, atingeți fila Aplicații din ecranul principal, apoi selectați opțiunea **Contacte**.

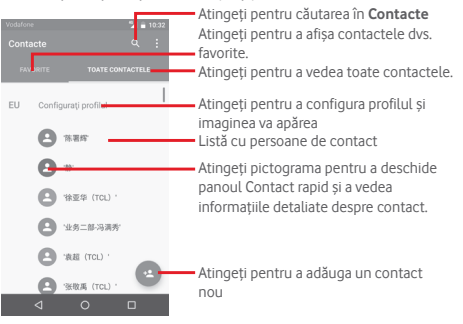

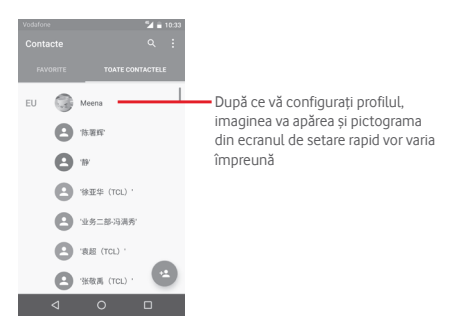

Atingeți tasta pentru a afișa meniul de opțiuni în cazul listei de contacte.

Sunt permise următoarele acțiuni:

- **Contacte de afișat** Alegeți contactele care trebuie afișate.
- **Importare/ Exportare** Importați sau exportați contacte între telefon, cartelă SIM și cartelă MicroSD, sau partajați contacte.
- **Gestionați contacte de pe SIM** Accesați setările contactelor de pe SIM.
- **Conturi** Gestionați setările de sincronizare pentru diferite conturi.
- **Setări** Accesați pentru setările de afișare a contactelor.

#### **3.3.2 Adăugarea unui contact**

Atingeți fila Aplicații din ecranul principal, selectați **Contacte**, apoi atingeți pictograma din lista de contacte pentru a crea un contact nou.

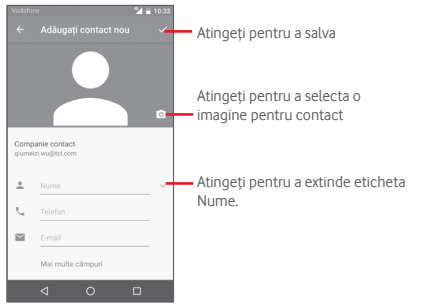

Dacă doriți să adăugați mai multe informații, atingeți opțiunea **Mai multe câmpuri** pentru a adăuga o categorie nouă.

Când ați terminat, atingeți ventru a salva.

Pentru a închide fără salvare, puteți atinge tasta Înapoi, apoi atingeți **OK**.

#### **Adăugare/ștergere din "Favorite"**

Pentru adăugarea unui contact la favorite, puteți atinge un contact pentru afișarea detaliilor, apoi atingeți pentru adăugarea contactului la favorite.

Pentru eliminarea unui contact din favorite, atingeți din ecranul cu detaliile contactului.

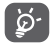

Numai contactele din telefon și cont se pot adăuga la favorite.

#### **3.3.3 Modificarea contactelor dvs.**

Pentru a modifica datele unui contact, atingeți tasta  $\rightarrow$  în ecranul cu detaliile contactului. Când ati terminat, atingeți ...

#### **Schimbați numărul de telefon implicit al unui contact**

Numărul de telefon implicit (numărul care are prioritate când efectuați un apel sau trimiteți un mesaj) va fi afișat întotdeauna dedesubtul numelui contactului.

Pentru a modifica numărul de telefon implicit, atingeți lung numărul pe care doriți să-l setați ca număr implicit din ecranul cu detaliile contactului, apoi selectați **Setare ca număr implicit**. Un va apărea după număr.

Opțiunea este disponibilă numai când contactul are mai multe numere.

#### **Ștergerea unui contact**

Pentru a șterge un contact, atingeți tasta din ecranul du detaliile privind contactul și atingeți opțiunea **Ștergeți**.

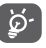

Contactul pe care l-ați șters va fi șters și din alte aplicații de pe telefon sau de pe web la următoarea sincronizare a telefonului.

## **3.3.4 Comunicarea cu contactele dvs.**

Din ecranul cu detalii privind contactul, puteți comunica cu contactele dvs., efectuând un apel sau făcând schimb de mesaje.

Pentru a efectua un apel, atingeți numărul de telefon.

Pentru a trimite un mesaj, atingeți pictograma  $\blacksquare$  din partea dreaptă a numărului.

#### **Utilizați opțiunea Contact rapid pentru Android**

Atingeți imaginea unui contact pentru a deschide opțiunea ..Contact rapid" pentru Android, apoi atingeți pictograma pentru a alege modul de conectare dorit.

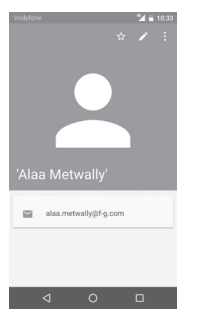

Pictogramele disponibile pe panoul Contact rapid depind de informațiile pe care le aveți pentru contactul respectiv și de aplicațiile/conturile de pe telefonul dvs.

#### **3.3.5 Importarea, exportarea și partajarea contactelor**

Din ecranul Contacte, atingeți tasta i pentru a deschide meniul de opțiuni, atingeți **Importați/Exportați**, apoi selectați importarea/ exportarea contactelor de pe/pe cartela SIM, memoria telefonului, conturi etc.

Puteți partaja un singur contact sau mai multe contacte cu alte persoane, trimițând cartea de vizită a contactului prin Bluetooth, Gmail etc.

Pentru a efectua acest lucru, atingeți contactul pe care doriți să-l partajați, atingeți tasta și opțiunea **Partajare** din ecranul cu detaliile contactelor, apoi selectați aplicația pentru a efectua această acțiune.

#### **3.3.6 Afișarea contactelor**

Puteți configura grupurile de contacte pe care doriți să le afișați pentru fiecare cont, în "Lista de contacte". Atingeți tasta : apoi **Contacte de afișat** din ecranul cu lista de contacte, după care puteți alege contactele pe care doriți să le afișați.

Atingând tasta , apoi opțiunea **Setări**, puteți să **Sortați lista după** prenume sau nume, precum și să selectați **Formatul de nume** cu prenumele în față sau numele afișat primul.

## **3.3.7 Îmbinarea/Eliminarea contactelor**

Pentru a evita dublurile, puteți adăuga orice informație de contact nouă la contactele deja existente, printr-o singură acțiune.

Atingeți contactul la care doriți să adăugați informații, atingeți tasta , apoi tasta în ecranul de modificare și atingeți opțiunea **Îmbinați**.

În acest moment vi se cere să selectați contactul ale cărui informații doriți să le îmbinați cu primul contact. Informațiile de la al doilea contact sunt adăugate la primul, iar al doilea contact nu va mai fi afișat în lista de contacte.

Pentru a separa informațiile privind contactul, atingeți contactul în cazul căruia doriți să separați informațiile, atingeți tasta  $\blacktriangleright$ . apoi tasta în ecranul de modificare și atingeți opțiunea **Separați**, după care atingeți v pentru a confirma.

#### **3.3.8 Sincronizarea contactelor din mai multe conturi**

Contactele, datele sau alte informații pot fi sincronizate din mai multe conturi, în funcție de aplicațiile instalate pe telefonul dvs.

Pentru a adăuga un cont, atingeți **în** bara de setare rapidă pentru a accesa meniul **Setări**, apoi atingeți **Conturi > Adăugare cont**.

Vi se va solicita să selectați tipul de conturi pe care doriți să le adăugați, cum ar fi Google, de la locul de muncă etc.

La fel ca în cazul configurării altor conturi, trebuie să introduceți informații detaliate, cum ar fi numele de utilizator, parola etc.

Puteți elimina un cont pentru a-l șterge din telefonul dvs. împreună cu toate informațiile asociate. Accesați ecranul **Setări > Conturi**, atingeți contul pe care doriți să-l ștergeți, atingeți tasta și selectați **Eliminare cont**, apoi confirmați.

#### **Sincronizare**

Puteți efectua sincronizarea unui cont în ecranul **Conturi**, atingând contul în listă, apoi tasta " iar apoi selectând opțiunea **Sincronizați acum**.

## 4 Message+ și e-mail

## **4.1 Message+**

**Message+** este un nou serviciu de mesagerie care le permite clienților Vodafone să trimită mesaje, fotografii, videoclipuri și fișiere audio oricărui contact sau să le primească de la aceștia. **Message+** îi furnizează utilizatorului o cutie cu mesaje primite integrat în mesajele SMS/MMS și din conversații. În funcție de disponibilitatea contactului, mesajul va fi trimis ca SMS/MMS sau mesaj în conversație.

Atingeți fila Aplicații din ecranul principal, apoi selectați **Message+**.

#### **4.1.1 Crearea unui mesaj nou**

În ecranul de afișare a listei Message+, atingeți pictograma de mesaj nou  $\left( \cdot \right)$ , apoi pictograma  $\left( \cdot \right)$ , pentru a scrie mesaje text/multimedia noi, atingeți pictograma **pentru** a începe o conversație în grup sau atingeți pictograma » pentru a reveni la ecranul listei.

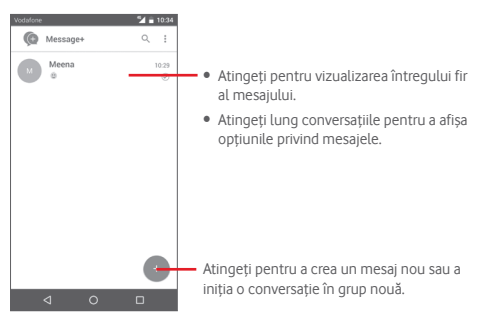

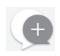

#### **Trimiterea unui mesaj text**

Introduceți numărul de telefon mobil al destinatarului în bara Către: sau atingeți pictograma **+** pentru a selecta un contact din lista **CELE MAI DES CONTACTATE** sau **TOATE CONTACTELE**, după care atingeți <sub>v</sub> ok pentru a-l adăuga. La final, atingeți bara **SMS** pentru a introduce textul mesajului. Când ați terminat, atingeți $\geq$  pentru a trimite mesajul text.

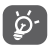

Un SMS care conține mai mult de 160 de caractere va fi facturat ca mai multe SMS-uri. Literele speciale (de exemplu, cu diacritice) vor crește dimensiunea SMS-ului, ceea ce poate duce la trimiterea mai multor mesaje SMS către destinatar.

#### **Trimiterea unui mesaj multimedia**

Mesajele MMS vă dau posibilitatea să trimiteți videoclipuri, imagini, fotografii, animații sau fișiere audio către alte telefoane compatibile sau la adrese e-mail.

Un SMS va fi convertit automat în MMS dacă sunt anexate fișiere media (imagine, fișier video, fișier audio etc.) sau adăugați un subiect sau o adresă e-mail.

Pentru a trimite un mesaj multimedia, introduceți numărul de telefon al destinatarului în bara **Către:**, atingeți bara **SMS** pentru a introduce textul mesajului, apoi atingeți pictograma **p**entru a anexa o fotografie, un fișier video sau audio etc.

Când ați terminat, atingeți  $\blacktriangleright$  pentru a trimite mesajul multimedia. **Opțiuni de anexare:**

Accesați Contactele pentru a selecta un contact.

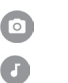

 $\bullet$ 

Accesați aplicația Message+ pentru a efectua o fotografie.

Atingeți pentru a adăuga fișiere audio.

Accesați aplicația Message+ pentru a înregistra videoclipuri.

Atingeți pentru a descărca Pinnatta pentru mai multe operațiuni.

 $\mathbb{G}$ 

Ō

 $\sigma^{\circ}$ 

Atingeți pentru a descărca Follow Me pentru mai multe operațiuni.

#### **4.1.2 Gestionarea mesajelor**

Când primiți un mesaj nou, va apărea o pictogramă ( în bara de stare, ca notificare. Trageți în jos bara de stare pentru a deschide panoul de notificări, apoi atingeți mesajul nou pentru a-l deschide. O altă opțiune este să accesați aplicația **Message+** și să atingeți mesajul nou pentru a-l deschide.

Mesajele sunt afișate în ordinea conversației.

Pentru a răspunde la un mesaj, atingeți mesajul în curs pentru a intra în ecranul de scriere a mesajelor, introduceți textul, apoi atingeți >

Atingeți lung mesajul în ecranul cu detaliile privind mesajele și vor apărea opțiunile următoare:

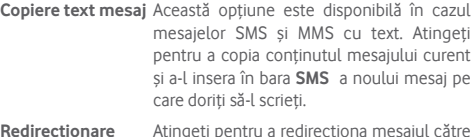

- **Redirecționare** Atingeți pentru a redirecționa mesajul către un alt destinatar.
- **Stergere mesaj** Stergeți mesajul în curs.

#### **4.1.3 Ajustarea setărilor mesajelor**

În ecranul cu lista de mesaje, atingeți tasta și selectați opțiunea **Setări**.

#### **Aspect**

- **Dimensiune font** Atingeți pentru a modifica dimensiunea fonturilor din aplicație.
- **Fundal** Atingeți pentru a seta imaginea de fundal.
- **Sortați contactele în funcție de...** Atingeți pentru a seta modul de sortare a contactelor.
- **Afișați numele contactelor în funcție de...** Atingeți pentru a seta modul de afișare a contactelor.
- **Afișarea jurnalelor de apeluri în conversație** Jurnalele cu fotografii, mesajele și fișiere multimedia partajate în timpul unui apel vor fi evidențiate.

#### **Chat**

- **Opțiuni de servicii** Atingeți pentru a activa serviciile Call+ și Message+.
- **Afișați ultimele** Bifați pentru a afișa ultimele informații **informații active** active.
- **Notificări privind** Bifați pentru a trimite o notificare când un citirea mesajelor mesaj din conversație este citit. **(numai pentru conversații)**
- **Numele profilului din conversație** Atingeți pentru a seta numele profilului dvs. din conversație.
- **Descărcare automată** Atingeți pentru a activa descărcarea automată în diferite medii de rețea.

#### **SMS și MMS**

- **Permiteți convertirea mesajului SMS lung în MMS** Bifați pentru a permite convertirea mesajului SMS lung în MMS.
- **Rapoarte de livrare SMS** Bifați pentru a permite solicitarea unor rapoarte de livrare a mesajelor SMS.
- **Rapoarte de livrare MMS** Bifați pentru a permite solicitarea unor rapoarte de livrare a mesajelor MMS.
- **MMS în roaming** Bifați pentru a activa descărcarea automată a mesajelor MMS primite în roaming.
- **Recuperare automată MMS** Bifați pentru a activa descărcarea automată a mesajelor MMS primite.
- **Avansat** Atingeți pentru a configura setările avansate.

#### **Notificări**

- **Sunete de notificare** Atingeți pentru a seta sunetul de notificare.
- **Lumină de notificare** Atingeți pentru a seta lumina de notificare.
- **Vibrație** Bifați pentru a activa vibrațiile pentru mesajele primite.
- **Notificări privind** Bifați pentru a activa notificările privind **conversația în grup** mesajele noi din conversația în grup.
- **Mod de confidențialitate** confidențialitate. Bifați pentru a activa modul de

#### **Ajutor**

Atingeți pentru a afla mai multe despre Message+ și Call+.

## **4.2 Gmail/E-mail**

Când setați telefonul pentru prima dată, puteți alege să utilizați un cont Gmail existent sau să creați un cont nou.

## **4.2.1 Gmail**

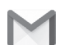

Fiind un serviciu e-mail web oferit de Google, contul Gmail este configurat în momentul primei setări a telefonului dvs. Contul Gmail de pe telefonul dvs. poate fi sincronizat automat cu contul dvs. Gmail de pe internet. Spre deosebire de alte tipuri de conturi e-mail, fiecare mesaj și răspunsurile la acesta din Gmail sunt grupate în ecranul cu mesaje primite ca o singură conversație; toate e-mailurile sunt organizate în funcție de etichete, nu pe bază de dosare.

#### **Accesarea Gmail**

Din ecranul principal, atingeți fila "Aplicații", pentru a intra în lista cu aplicații, apoi ațingeți "Gmail".

Gmail afișează mesajele și conversațiile dintr-un singur cont Gmail simultan; dacă aveți mai multe conturi, puteți adăuga unul prin atingerea pictogramei și selectarea opțiunii **Setări** din ecranul cu mesaje primite, iar apoi prin atingerea opțiunii **ADĂUGAȚI CONT**. Când ați terminat, puteți comuta între conturi atingând numele contului din ecranul cu mesaje primite, după care puteți selecta contul pe care doriți să-l afișați.

#### **Crearea și trimiterea de e-mailuri**

- 1 Atingeți din ecranul cu mesaje primite.
- 2 Introduceți adresele e-mail ale destinatarilor în câmpul **Către**.
- 3 Dacă este cazul, atingeți pictograma meniului care apare **Adăugare Cc/Bcc** pentru a adăuga o copie sau o copie secretă la mesaj.
- 4 Introduceți subiectul și conținutul mesajului.
- 5 Atingeți pictograma **și selectați opțiunea Anexare fișier** pentru a anexa un fișier.
- 6 În final, atingeți pictograma pentru a trimite mesajul.

7 Dacă nu doriți să trimiteți mesajul e-mail imediat, puteți să atingeți pictograma , apoi opțiunea **Salvați schița** sau atingeți tasta **Înapoi** pentru a salva o copie. Pentru a afișa schița, atingeți numele contului dvs. astfel încât să apară toate etichetele, apoi selectați opțiunea **Schițe**.

Dacă nu doriți să trimiteți sau să salvați mesajul e-mail, puteți atinge pictograma , apoi opțiunea **Renunțare**.

Pentru adăugarea unei semnături la mesajele trimise prin e-mail, atingeți pictograma , apoi opțiunea **Setări** din ecranul de mesaje primite, alegeți un cont și atingeți opțiunea **Semnătură**.

#### **Primirea și citirea e-mailurilor dvs.**

Când sosește un e-mail nou, veți fi notificat printr-o sonerie sau prin vibrații și va apărea o pictogramă  $\sum$  pe bara de stare.

Atingeți și trageți în jos bara de stare pentru a afișa panoul de notificări și atingeți e-mailul nou pentru a-l citi. Sau puteți, de asemenea, să accesați eticheta "Mesaje primite" din Gmail și să atingeți e-mailul nou pentru a-l citi.

Puteți căuta un e-mail după expeditor, destinatar, subiect etc.

- Atingeti pictograma Q, din ecranul "Mesaje primite".
- Introduceți în caseta de căutare cuvântul cheie pentru care doriți să efectuați o căutare și atingeți tasta Q pe tastatura aplicației software.

#### **Răspunsul la e-mailuri sau redirecționarea acestora**

- **Răspuns** Când afișați un e-mail, atingeți **+** pentru a răspunde la acesta.
- **Răspunde la toate** Atingeți și selectați **Răspuns la toți** pentru a trimite un mesaj tuturor persoanelor din grup.
- **Redirecționare** Atingeți și selectați **Redirecționare** pentru a redirecționa mesajul e-mail primit către alte persoane.

### **4.2.2 E-mail**

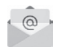

Pe lângă contul Gmail, în telefonul dvs., puteți configura și conturi e-mail externe.

Atingeți fila Aplicații din ecranul principal și selectați **E-mail**.

Un expert de e-mail vă ajută să parcurgeți etapele de configurare a unui cont de e-mail.

- 1 Introduceți adresa e-mail și parola contului pe care doriți să-l configurați.
- 2 Atingeți tasta Înainte. În cazul în care contul introdus nu este oferit de furnizorul dvs. de servicii pentru telefon, vi se va solicita să mergeți la ecranul de setări ale contului e-mail pentru a introduce setările manual. Puteți atinge **Configurare manuală** pentru a introduce direct setările de intrare și ieșire pentru contul de e-mail pe care îl configurați.
- 3 Introduceți numele contului și numele de afișare în e-mailurile trimise.
- 4 Pentru a adăuga un alt cont e-mail, puteți atinge tasta  $\equiv$  si opțiunea **Setări**. Atingeți **Adăugați cont** pentru a crea un cont nou.

#### **Crearea și trimiterea de e-mailuri**

- 1 Atingeți pictograma (+ în ecranul de mesaje primite.
- 2 Introduceți adresa (adresele) e-mail ale destinatarului (destinatarilor) în câmpul **Către**.
- 3 Dacă este necesar, atingeți tasta v pentru a adăuga o copie în câmpul **CC** sau o copie secretă în câmpul **BCC** pentru alți destinatari.
- 4 Introduceți subiectul și conținutul mesajului.
- 5 Atingeți <sup>o pentru a anexa un fișier.</sup>
- 6 În final, atingeți pentru a trimite**.**
- 43 44 7 Dacă nu doriți să trimiteți e-mailul imediat, puteți să atingeți tasta și opțiunea **Salvați schița** sau să atingeți tasta **Înapoi** pentru a salva o copie.

## 5 Calendar, Ceas cu alarmă și Calculator

## **5.1 Calendar**

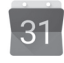

Utilizați calendarul pentru a monitoriza ședințele importante, întâlnirile etc.

Pentru a accesa această funcție, atingeți fila Aplicații din ecranul principal, apoi atingeți **Calendar**.

### **5.1.1 Vizualizare în moduri multiple**

Puteți afișa Calendarul în modurile zilnic, săptămânal, lunar sau agendă.

Pentru a modifica afișarea calendarului, atingeți tasta  $\equiv$  pentru a deschide meniul cu lista de opțiuni. Pentru a reveni la afișarea datei de astăzi, atingeți pictograma  $\frac{1}{7}$ .

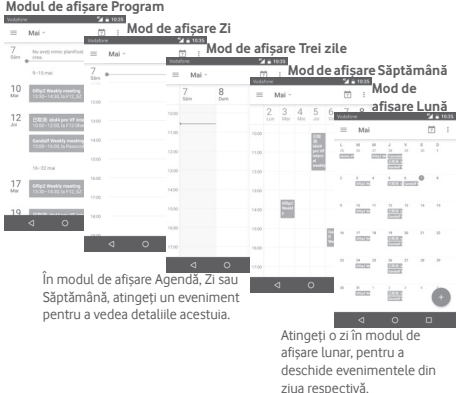

#### **5.1.2 Crearea de evenimente noi**

Puteți adăuga evenimente noi în orice mod de vizualizare a Calendarului.

- Atingeți în modul de vizualizare a calendarului.
- Completați toate informațiile necesare pentru acest eveniment nou. Dacă este un eveniment care durează întreaga zi, puteți activa opțiunea **Întreaga zi**.

Când ați terminat, atingeți **SALVARE** din partea de sus a ecranului.

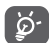

Înainte de a putea adăuga un eveniment, trebuie să adăugați cel puțin un cont Calendar și să faceți un calendar vizibil.

#### **Ștergerea sau modificarea unui eveniment**

Pentru a partaja, șterge sau modifica un eveniment, atingeți evenimentul pentru a accesa ecranul cu detalii, atingeți pictograma pentru a modifica evenimentul sau atingeți **ȘTERGERE** din partea de jos a ecranului pentru a-l șterge.

#### **5.1.3 Memento eveniment**

Dacă este setat un memento pentru un eveniment, pictograma reprezentând evenimentul viitor 31 apare pe bara de stare ca o notificare când sosește momentul mementoului.

Atingeți și trageți în jos bara de stare pentru a deschide panoul de notificări și atingeți numele evenimentului pentru a afișa lista de notificări din Calendar.

Atingeți **Amânare** pentru a dezactiva toate mementourile referitoare la evenimente timp de 5 minute.

Atingeți tasta **Înapoi** pentru a pune în așteptare mementourile în bara de stare și în panoul de notificări.

Atingeți pictograma din ecranul principal al calendarului pentru a reîmprospăta calendarul.

Atingeți pictograma pentru a accesa **Setările** calendarului și a configura mai multe setări privind calendarul.

## **5.2 Ceas**

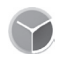

Telefonul dvs. mobil are un ceas integrat.

Pentru a accesa această funcție, atingeți fila "Aplicații" din ecranul principal, apoi atingeți **"Ceas"**.

Atingeți pictograma **(o pentru a adăuga sau seta o alarmă.** 

#### **5.2.1 Setarea unei alarme**

Din ecranul **Ceas**, atingeți <sup>o pentru a accesa ecranul **Alarme**,</sup> apoi atingeți pentru a adăuga o alarmă nouă. Vor apărea următoarele opțiuni:

- **Ora** Atingeți numerele pentru a seta ora pentru alarmă.
- **Etichetă** Atingeți pentru a seta un nume pentru alarmă.
- **Repetare** Atingeți pentru a selecta zilele în care doriți să sune alarma.
- **Sonerie** Atingeți pentru a selecta soneria pentru alarmă.
- **Vibrații** Selectați pentru a activa vibrațiile.

Pentru a șterge alarma selectată, atingeți o alarmă existentă, apoi pictograma .

#### **5.2.2 Ajustarea setărilor alarmei**

Atingeți tasta din ecranul **Alarme**. În meniul **Setări**, veți avea la dispoziție următoarele opțiuni:

#### **Ceas**

- **Stil** Atingeți pentru a seta stilul **Analog** sau **Digital**.
- **Ceas automat pentru ora de acasă** Atingeți pentru a seta ora de acasă când vă aflați în străinătate.
- **Fus orar de acasă** Atingeți pentru a seta fusul orar de acasă.

#### **Alarme**

- **Silențios după** Atingeți pentru a seta intervalul de timp după care se activează modul silențios.
- **Durată amânare** Atingeți pentru a selecta durata de amânare.
- **Volum alarmă** Atingeți pentru a seta volumul pentru alarmă.
- **Butoanele de volum** Atingeți pentru a selecta opțiunile **Amânare**, **Respingere** sau **Nu faceți nimic** prin intermediul butoanelor de volum.
- **Începeți săptămâna cu ziua de** Atingeți pentru a selecta ziua în care să înceapă săptămâna.

## **5.3 Calculator**

Verbidene Maria 1982

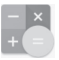

 $2401132$ 

Cu opțiunea "Calculator", puteți rezolva numeroase probleme matematice.

Pentru a accesa această funcție, atingeți fila Aplicații din ecranul principal, apoi atingeți **Calculator**.

Aveți la dispoziție două panouri: panoul de bază și panoul avansat.

Pentru a comuta între panouri, selectați una dintre următoarele două modalități:

- Atingeți și trageți ecranul de bază spre stânga, pentru a deschide "Panoul avansat".
- Sau întoarceți telefonul orizontal din panoul de bază pentru a deschide panoul Avansat<sup>(1)</sup>.

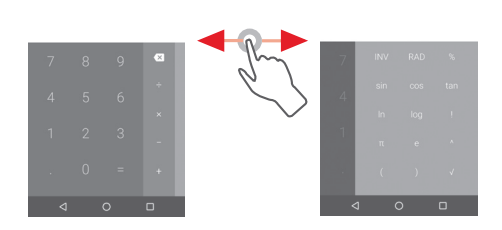

<sup>(1)</sup> Dacă opțiunea "**Setări\Afișaj\Când dispozitivul este rotit\ Mențineți orientarea actuală**", acest element nu va apărea.

## 6 Conectare

Telefonul se poate conecta la internet utilizând fie rețele GPRS/ EDGE/3G/4G/4G+, fie o rețea Wi-Fi.

## **6.1 Conectarea la internet**

## **6.1.1 GPRS/EDGE/3G/4G/4G+**

Prima dată când porniți telefonul cu cartela SIM introdusă, acesta își va configura automat un serviciu de rețea mobilă: GPRS, EDGE, 3G, 4G sau 4G+.

Pentru a vedea conexiunea la rețea utilizată, atingeți fila Aplicații din ecranul principal, apoi atingeți **Setări > Mai mult > Rețele mobile > Nume puncte de acces** sau **Operatori de rețea**.

#### **Crearea unui nou punct de acces**

O nouă conexiune mobilă poate fi adăugată în telefonul dvs. urmând pașii de mai jos:

- 1 Atingeți în bara de setări rapide pentru a accesa meniul **Setări**.
- 2 Atingeți **Mai multe > Rețele mobile > Nume puncte de acces**
- 3 Apoi atingeți tasta  $\left(\frac{1}{2}\right)$  pentru a adăuga APN nou.
- 4 Introduceți informațiile APN necesare.
- 5 Când ați terminat, atingeți tasta și **Salvați**.

## **Activarea/dezactivarea roamingului de date**

Când vă aflați în roaming, puteți decide să vă conectați la/ deconectați de la un serviciu de date.

- 1 Atingeți în bara de setări rapide pentru a accesa meniul **Setări**.
- 2 Atingeți **Mai multe > Rețele mobile**.
- 3 Atingeti comutatorul **pentru a activa sau dezactiva** roamingul de date.

4 Când roamingul de date este dezactivat, puteți efectua în continuare schimburi de date cu o conexiune Wi-Fi (consultați secțiunea "**6.1.2 Wi-Fi**").

## **6.1.2 Wi-Fi**

Vă puteți conecta la internet când telefonul dvs. se află în aria de acoperire a unei rețele wireless. Wi-Fi poate fi folosit pe un telefon chiar și fără cartela SIM introdusă.

#### **Pornirea funcției Wi-Fi și conectarea la o rețea wireless**

- 1 Atingeti în bara de setări rapide pentru a accesa meniul **Setări**.
- 2 Atingeti comutatorul din ecranul Wi-Fi pentru activarea/ dezactivarea funcției Wi-Fi.
- 3 Atingeți **Wi-Fi**: în secțiunea Rețele Wi-Fi, vor fi afișate informații detaliate despre toate rețelele Wi-Fi detectate.
- 4 Atingeți o rețea Wi-Fi pentru a vă conecta la aceasta. Dacă rețeaua selectată este securizată, trebuie să introduceți o parolă sau alte date de identificare (pentru detalii, contactați operatorul de rețea). Când ați terminat, atingeți **Conectare.**

#### **Activarea notificării în momentul detectării unei rețele noi**

Când opțiunea Wi-Fi și opțiunea de notificare a rețelelor sunt activate, pictograma Wi-Fi va apărea pe bara de stare ori de câte ori telefonul va detecta o rețea wireless disponibilă în zonă. Prin următoarele etape se activează funcția de notificare când opțiunea Wi-Fi este pornită:

- 1 Atingeți **în** în bara de setări rapide pentru a accesa meniul **Setări**.
- 2 Atingeți **Wi-Fi**, apoi tasta și selectați opțiunea **Avansat**.
- 3 Atingeți comutatorul pentru a activa/dezactiva această funcție.

#### **Adăugarea unei rețele Wi-Fi**

Când opțiunea Wi-Fi este activată, puteți adăuga rețele Wi-Fi noi, după preferințe.

- 1 Atingeți în bara de setări rapide pentru a accesa meniul **Setări**.
- 2 Atingeți opțiunea **Wi-Fi**, apoi și selectați **Adăugați rețea**.
- 3 Introduceți numele rețelei și orice informații necesare despre rețea.

#### 4 Atingeți **CONECTARE**.

După ce ați reușit să vă conectați, telefonul dvs. se va conecta automat data viitoare când vă veți afla în raza acestei rețele.

#### **Uitarea unei rețele Wi-Fi**

Următorii pași previn conectarea automată la rețele pe care nu mai doriți să le utilizați.

- 1 Porniți funcția Wi-Fi, dacă nu este deja pornită.
- 2 În ecranul Wi-Fi, atingeți numele rețelei salvate.

3 Atingeți opțiunea **UITĂ** din caseta de dialog care se deschide.

## **6.2 Chrome**

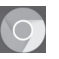

Puteți naviga pe web utilizând browserul.

Pentru a naviga pe internet, atingeți fila Aplicații din ecranul principal, apoi atingeți opțiunea **Chrome.**

#### **Saltul la o pagină web**

Din ecranul browserului, atingeți caseta URL din partea de sus, introduceți adresa paginii web, apoi atingeți $\Theta$  pentru a confirma.

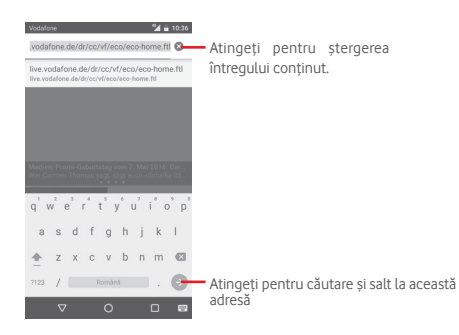

## **6.3 Conectarea la dispozitive Bluetooth**

Bluetooth este o tehnologie de comunicații fără fir pe rază scurtă, pe care o puteți utiliza pentru a face schimb de date sau a vă conecta la alte dispozitive Bluetooth în diverse scopuri.

Pentru a accesa această funcție, atingeți din bara de setări rapide pentru a accesa meniul **Setări**, apoi atingeți **Bluetooth**; pe ecran vor apărea dispozitivul dvs. și alte dispozitive disponibile.

#### **Activarea funcției Bluetooth**

- 1 Atingeți în bara de setări rapide pentru a accesa meniul **Setări**.
- 2 Atingeți pentru a activa/dezactiva această funcție.

Pentru ca telefonul dvs. să fie mai ușor de recunoscut, îi puteți schimba numele, care este vizibil pentru ceilalți.

- 1 Atingeti în bara de setări rapide pentru a accesa meniul **Setări**.
- 2 Atingeți opțiunea **Bluetooth**.
- 3 Atingeți tasta și selectați **Redenumiți acest dispozitiv**.
- 4 Introduceți un nume și atingeți opțiunea **REDENUMIȚI** pentru a confirma.

#### **Cuplarea/conectarea telefonului dvs. la un dispozitiv Bluetooth**

Pentru a face schimb de date cu un alt dispozitiv, trebuie să porniți Bluetooth-ul și să cuplați telefonul dvs. la dispozitivul Bluetooth cu care doriți să faceți schimb de date.

- 1 Atingeți în bara de setări rapide pentru a accesa meniul **Setări**.
- 2 Atingeți opțiunea **Bluetooth**.
- 3 Atingeți un dispozitiv Bluetooth pe care doriți să-l cuplați cu telefonul dvs.
- 4 Va apărea o casetă de dialog; atingeți opțiunea **ÎMPERECHEAȚI** pentru a confirma.
- 5 În cazul în care cuplarea se efectuează cu succes, telefonul dvs. se conectează la dispozitiv.

#### **Deconectarea/decuplarea de la un dispozitiv Bluetooth**

- 1 Atingeți  $\bullet$  de lângă numele dispozitivului de la care doriți să decuplați telefonul.
- 2 Atingeți opțiunea **UITĂ**.

## **6.4 Conectarea la un computer prin USB**

Prin cablul USB, puteți transfera fișiere media sau alte fișiere între telefon și computer.

Pentru conectare:

- Utilizați cablul USB furnizat împreună cu telefonul pentru a conecta telefonul la un port USB al computerului. Veți primi o notificare de conectare a cablului USB.
- Deschideți panoul cu notificări și atingeți opțiunea **Conexiune USB pentru transferul fișierelor**, apoi, din caseta de dialog următoare, selectați modul în care doriți să transferați fișierele.

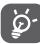

Înainte de utilizarea protocolului MTP, asigurați-vă că driver-ul (Windows Media Player 11 sau o versiune superioară) a fost instalat.

#### **Pentru a localiza datele pe care le-ați transferat sau descărcat în memoria internă:**

1 Atingeți fila Aplicații din ecranul principal pentru a deschide lista de aplicații.

#### 2 Atingeți **Manager fișiere**.

Toate datele descărcate sunt stocate în **Manager fișiere**, unde puteți vedea fișiere media (fișiere video, fotografii, muzică și altele), redenumi fișiere, instala aplicații pe telefon etc.

## **6.5 Scoaterea în siguranță a cartelei microSD din telefonul dvs.**

Cartela MicroSD poate fi scoasă din telefonul dvs. în orice moment în care telefonul este oprit. Pentru a scoate cartela microSD în timp ce telefonul este pornit, trebuie să dezinstalați mai întâi cartela de stocare din telefon, pentru a preveni coruperea sau deteriorarea cartelei de stocare.

#### **Formatarea cartelei microSD**

- 1 Atingeți în bara de setări rapide pentru a accesa meniul **Setări**.
- 2 Atingeți **Mediu stocare**.
- 3 Atingeți **Dezinstalare cartelă SD**.

Acum puteți scoate în siguranță cartela microSD din telefon.

#### **Formatarea cartelei microSD**

- 1 Atingeți în bara de setări rapide pentru a accesa meniul **Setări**.
- 2 Atingeți opțiunea **Stocare și USB**.
- 3 Atingeți pictograma $\triangle$  pentru a șterge conținutul de pe cartela microSD.

## **6.6 Partajarea conexiunii de date mobile a telefonului**

Puteți partaja conexiunea de date mobile a telefonului dvs. cu un singur computer printr-un cablu USB (partajare conexiune USB) sau cu un număr de până la opt dispozitive simultan, transformându-vă telefonul într-un hotspot Wi-Fi mobil sau prin Bluetooth.

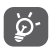

Partajarea de date poate genera costuri suplimentare din partea operatorului de rețea. Costuri suplimentare pot fi percepute de asemenea în zonele de roaming.

#### **Partajarea conexiunii de date a telefonului dvs. prin USB**

Utilizați cablul USB furnizat împreună cu telefonul pentru a conecta telefonul la un port USB al computerului dvs.

1 Atingeți în bara de Setări rapide pentru a accesa fila **Setări**.

2 Atingeți **Mai multe > Partajare conexiune și hotspot mobil**.

3 Atingeți butonul de lângă opțiunea **Partajarea conexiunii USB** pentru a activa/dezactiva această funcție.

**Partajarea conexiunii de date a telefonului dvs. ca hotspot mobil Wi-Fi**

- 1 Atingeți în bara de Setări rapide pentru a accesa fila **Setări**.
- 2 Atingeți **Mai multe > Partajare conexiune și hotspot mobil**.
- 3 Atingeți butonul de lângă opțiunea **Hotspot Wi-Fi mobil** pentru a activa/dezactiva această funcție.

**Partajarea conexiunii de date a telefonului dvs. prin Bluetooth**

1 Atingeți în bara de Setări rapide pentru a accesa fila **Setări**.

- 2 Atingeți **Mai multe > Partajare conexiune și hotspot mobil**.
- 3 Atingeți butonul de lângă opțiunea **Partajarea Bluetooth** pentru a activa/dezactiva această funcție.

#### **Redenumirea sau securizarea hotspotului dvs. mobil**

Când hotspotul Wi-Fi mobil este activat, puteți schimba numele rețelei Wi-Fi a telefonului dvs. (SSID) și puteți securiza rețeaua Wi-Fi.

1 Atingeți în bara de Setări rapide pentru a accesa fila **Setări**.

- 2 Atingeți **Mai multe > Partajare conexiune și hotspot mobil**.
- 3 Atingeți opțiunea **Configurare hotspot Wi-Fi** pentru a modifica numele rețelei telefonului (SSID) sau pentru a seta securitatea rețelei.
- 4 Atingeți opțiunea **SALVARE**.

## **6.7 Conectarea la rețelele private virtuale**

Rețelele private virtuale (VPN) vă permit să vă conectați la resursele din interiorul unei rețele locale securizate, din afara rețelei respective. Rețelele VPN sunt utilizate de obicei de corporații, școli și alte instituții, astfel încât utilizatorii lor să poată accesa resursele rețelei locale când nu se află în rețea sau când sunt conectați la o rețea wireless.

#### **Adăugarea unei rețele VPN**

- 1 Atingeți în bara de setări rapide pentru a accesa meniul **Setări**.
- 2 Atingeți **Mai multe > VPN,** apoi atingeți .
- 3 În ecranul care se deschide, urmați instrucțiunile primite de la administratorul rețelei dvs. pentru a configura fiecare componentă a setărilor VPN.

#### 4 Atingeți opțiunea **SALVARE**.

Rețeaua VPN este adăugată în lista din ecranul cu setări VPN.

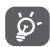

Înainte de a adăuga o rețea VPN, trebuie să setați un model de blocare a telefonului, un cod PIN sau o parolă pentru telefon.

#### **Conectarea la/deconectarea de la o rețea VPN**

Conectarea la o rețea VPN

- 1 Atingeți în bara de setări rapide pentru a accesa meniul **Setări**.
- 2 Atingeți **Mai multe > VPN**.
- 3 Va apărea lista rețelelor VPN pe care le-ați adăugat; atingeți rețeaua VPN la care doriți să vă conectați.
- 4 În caseta de dialog care se deschide, introduceți orice date de identificare necesare și atingeți opțiunea **CONECTARE**.

Pentru deconectare:

• Deschideți panoul de notificări și atingeți notificarea rezultată pentru deconectarea de la rețeaua VPN.

#### **Modificarea/ștergerea unei rețele VPN**

Modificarea unei rețele VPN:

- 1 Atingeți în bara de setări rapide pentru a accesa meniul **Setări**.
- 2 Atingeți **Mai multe > VPN**.
- 3 Va apărea lista rețelelor VPN pe care le-ați adăugat; atingeți pictograma **corespunzătoare rețelei VPN** pe care doriți să o modificați.
- 4 După ce ați terminat, atingeți opțiunea **SALVARE**.

Ștergerea:

• Atingeți pictograma <sup>cor</sup> corespunzătoare rețelei VPN pe care doriți să o ștergeți. În fereastra de dialog care se deschide, atingeți opțiunea **UITĂ**.

## 7 Magazinul Google Play<sup>(1)</sup>

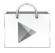

Magazinul Google Play este un magazin de software online, de unde puteți descărca și instala aplicații și jocuri pe telefonul dvs. cu sistem de operare Android.

Deschiderea aplicației Magazinul Google Play:

- Atingeți fila Aplicații din ecranul principal, apoi atingeți **Magazin Google Play**.
- Dacă accesați pentru prima dată Magazinul Google Play, va apărea un ecran cu termeni; apăsați "Acceptare" pentru a continua.

Atingeți tasta , apoi selectați opțiunea **Ajutor** pentru a accesa pagina de ajutor Magazin Google Play și a afla mai multe informații despre această funcție.

(1) În funcție de țară și operator.

## 8 Aplicații multimedia

## **8.1 Aparat foto**

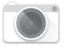

Telefonul dvs. mobil este echipat cu un aparat foto pentru realizarea fotografiilor și fișierelor video.

Înainte de a utiliza aparatul foto, asigurați-vă că ați îndepărtat folia de protecție a obiectivului astfel încât aceasta să nu afecteze calitatea fotografiilor realizate.

Pentru a accesa această funcție, atingeți fila Aplicații din ecranul principal, apoi atingeți **Aparat foto**.

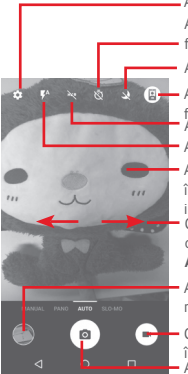

Atingeți pentru a afișa setările Atingeți pentru a activa temporizarea fotografierii

Atingeți pentru a selecta modul nocturn

- Atingeți pentru comutarea între aparatul foto față/spate. iața spate.<br>Atingeți pentru a selecta funcția HDR
	-
- Atingeți pentru a selecta modul de bliț
- Atingeți pentru a focaliza sau ciupiți/ întindeți degetele pentru a micșora/mări imaginea.
- Glisați pentru a seta modul de fotografiere, cum ar fi **MANUAL**, **PANORAMĂ**, **AUTOMAT** sau **CU ÎNCETINITORUL**
- Atingeți pentru a vedea imaginile și materialele video pe care le-ați realizat.
- Glisați pentru a trece la aparatul de înregistrare video Atingeți pentru a realiza o fotografie

#### **Realizarea unei fotografii**

Ecranul este vizorul. Întâi, poziționați obiectul sau peisajul în vizor, atingeți pictograma **D** pentru realizarea fotografiei, care va fi salvată automat.

#### **Realizarea unui material video**

Întâi, poziționați obiectul sau peisajul în vizor, apoi atingeți pictograma **de pentru a începe înregistrarea. Atingeți pictograma** pentru a opri înregistrarea. Fișierul va fi salvat automat.

#### **Operațiuni suplimentare la vizualizarea unei imagini/ fișier video pe care l-ați realizat**

- $\bullet$  Atingeti pictograma  $\Box$  pentru a vedea rapid fotografia efectuată.
- Atingeți pictograma , apoi Gmail, Bluetooth, MMS etc., pentru a partaja fotografia sau videoclipul realizat.
- Atingeți tasta Înapoi pentru a reveni la Aparat foto sau Cameră video.

### **8.1.1 Setări în modul de încadrare**

Înainte de a realiza o fotografie sau a filma un videoclip, atingeți pictograma **pentru a regla o serie de setări în modul de** încadrare.

#### **Modul de utilizare a camerei foto spate**

Atingeți pictograma **pentru** a accesa setările aparatului foto și se vor afișa opțiunile de mai jos:

- **Dimensiune** Atingeți pentru a seta dimensiunea fotografiei.
- **Grilă** Atingeți pentru a afișa/ascunde grila.
- **Calitate video (aparat spate)** Atingeți pentru a seta calitatea video.
- **Stabilizator imagine** Glisați pentru a activa stabilizatorul de imagine
- **Mediul de stocare** Atingeți pentru a alege un loc de stocare.
- **Etichetare GPS** Atingeți pentru a activa/dezactiva etichetarea GPS.
- **Sunet obturator** Atingeți pentru a activa sau dezactiva sunetul de obturator.
- **Resetarea la valorile din fabrică** Atingeți pentru a reseta la setările din fabrică.

#### **Modul de utilizare a aparatului foto frontal**

Comutați pe aparatul foto frontal, atingeți pictograma **III**, pentru a citi sfatul privind efectuarea fotografiei. Pentru a efectua o fotografie, țineți palma în fața aparatului foto.

## **8.2 Galerie**

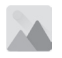

Galeria funcționează ca un dispozitiv de redare pentru ca dvs. să vedeți fotografii și să redați fișiere video. În plus, este disponibil un set de operațiuni suplimentare pentru imagini și fișiere video.

Pentru a accesa această funcție, atingeți fila de aplicații din ecranul principal, apoi atingeți **Galerie**.

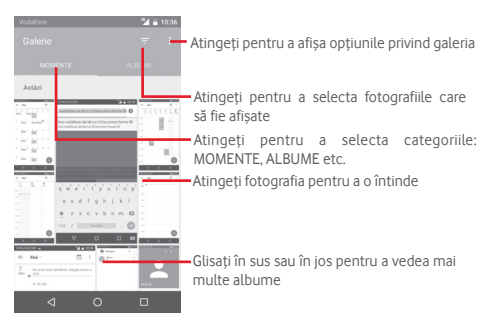

#### **Vizualizarea unei imagini/redarea unui fișier video**

Imaginile și fișierele video sunt afișate de albumele din **"Galerie".** 

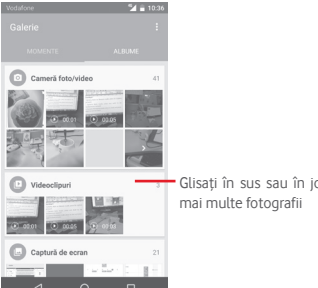

Glisați în sus sau în jos pentru a vedea

- Atingeți un album, iar toate imaginile și fișierele video se vor răspândi pe ecran.
- Atingeți imaginea/fișierul video direct pentru vizualizare sau redare.
- Glisați în sus sau în jos pentru a vizualiza următoarele fotografii sau videoclipuri.

#### **Prelucrarea imaginilor**

Imaginile pot fi prelucrare prin rotire sau trunchiere, partajare cu prietenii, setarea drept fotografie pentru un contact sau imagine de fundal etc.

Localizați imaginea pe care doriți să o prelucrați și atingeți-o din vizualizarea completă a imaginilor. Glisați bara de pictograme din partea jos spre stânga sau spre dreapta pentru a selecta o pictogramă, atingeți pictograma pentru a partaja  $imaqinea. pictoqrama de modificare$  pentru a modifica  $im$ aginea și atingeți pictograma pentru a șterge imaginea.

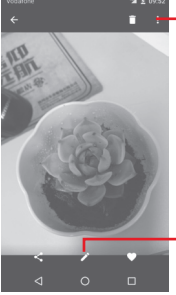

modifica imaginea.

Atingeți pentru a vedea detaliile privind imaginea sau pentru a o tipări direct

Atingeți pentru a modifica imaginea utilizând opțiunile următoare: **Optimizare**, **Efect**, **Chenar**, **Mozaic** etc.

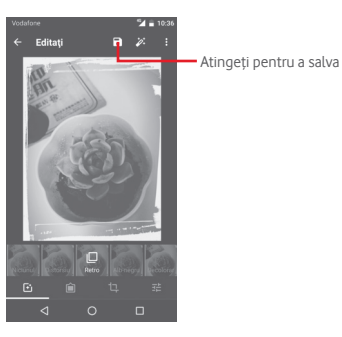

**Efect** Atingeți pentru a seta efecte precum **Distorsiune convexă**, **Vintage**, **Alb/negru**, **Artistic** etc.

- **Chenar** Atingeți pentru a adăuga un chenar.
- **Modificare** Atingeți opțiunile **Decupare**, **Îndreptare** sau **Rotire** pentru a efectua modificările corespunzătoare acestora.

#### **Optimizare** Atingeți pentru a seta opțiunile **Culoare automată**, **Expunere**, **Vignetare** etc.

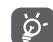

După activarea modului trunchiere, pătratul de trunchiere apare în centrul imaginii. Selectați porțiunea pe care doriți să o trunchiați, atingeți v pentru a confirma salvarea sau atingeți x pentru a ieși fără a salva.

Atingeți în imaginea afișată în ecran complet pentru a

## **8.3 Redarea de muzică**

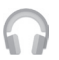

Cu ajutorul acestui meniu, puteți reda fișiere muzicale stocate pe cartela microSD din telefonul dvs. Fișierele muzicale pot fi descărcate din computer pe cartela microSD cu ajutorul unui cablu USB.

Pentru a accesa această funcție, atingeți fila Aplicații din ecranul principal, apoi atingeți **Redare muzică**.

Atingeți tasta și selectați opțiunea **Biblioteca mea**; veți găsi cinci categorii în care sunt clasificate toate melodiile: **LISTE DE REDARE**, **GENURI ARTIȘTI**, **ALBUME** și **MELODII**. Glisați spre stânga și dreapta pentru a vizualiza toate elementele. Atingeți opțiunea **REDAȚI ALEATORIU TOT** pentru a reda în mod aleatoriu toate melodiile din meniul **MELODII**.

#### **8.3.1 Redarea muzicii**

Atingeți pentru a reda melodia.

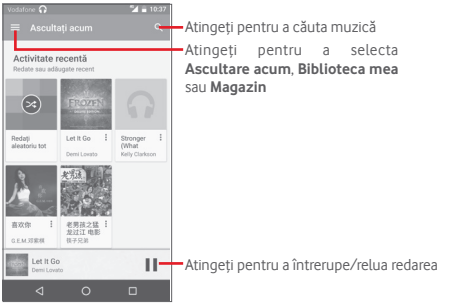

#### Atingeți tasta pentru a accesa meniul **Setări**.

#### **GENERALITĂȚI**

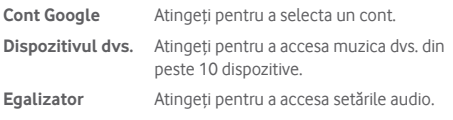

#### **DEZVOLTATOR**

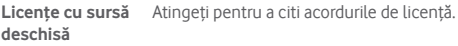

**Versiune Muzică** Vedeți versiunea aplicației Muzică.

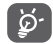

În cursul redării melodiilor cu aplicația Muzică, operațiile de întrerupere, redare sau omitere sunt disponibile chiar dacă ecranul este blocat.

Atingeți • din ecranul cu melodii pentru a obține opțiunile disponibile:

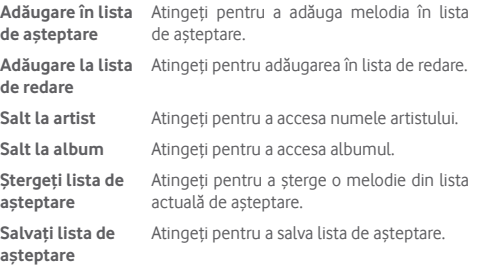

### **8.4 Player video**

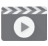

Pentru a accesa această funcție, atingeți fila cu aplicații din ecranul principal, apoi atingeți **Player video**.

**Player video** este un mic dispozitiv de redare încorporat în telefon care cuprinde toate videoclipurile.

Atingeți un element din listă pentru a fi redat. Când redați înregistrarea, atingeți un punct de pe bara de timp pentru a face salt la un anumit moment și pentru a continua redarea din acel moment.

## 9 Hărți Google

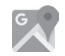

## **9.1 Obținerea poziției mele**

### **9.1.1 Activare GPS**

Pentru a activa receptorul de satelit al sistemului de poziționare globală al telefonului, urmați instrucțiunile de mai jos:

- 1 Atingeți în bara de Setări rapide pentru a accesa fila **Setări**.
- 2 Atingeți opțiunea **Poziție.**
- 3 Glisați comutatorul pentru a activa poziționarea și alegeți modul de poziționare preferat.

### **9.1.2 Deschideți Hărți Google și consultați Poziția mea**

Atingeți fila Aplicații din ecranul principal, apoi atingeți **Hărți**.

Atingeți pictograma  $\overline{\text{O}}$  de pe hartă pentru vizualizarea opțiunii **"Poziția mea"**.

Astfel, harta se va centraliza într-un punct albastru. Poziția dvs. actuală va fi cea unde se găsește punctul albastru.

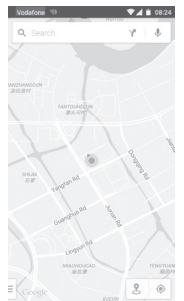

Pentru a mișca harta, trageți-o cu degetul.

Pentru mărirea și micșorarea hărții, ciupiți și înțindeți degetele. sau puteți mări și lovind ușor de două ori un loc de pe ecran.

## **9.2 Căutarea unui loc**

În timpul vizionării unei hărți, atingeți pictograma de căutare  $Q$ pentru activarea funcției de căutare.

În caseta de căutare, introduceți o adresă, un oraș sau o afacere locală.

Atingeți pictograma de căutare pentru efectua o căutare și, în scurt timp, rezultatele căutării vor apărea pe hartă ca puncte roșii. Puteți atinge unul pentru afișarea unei etichete.

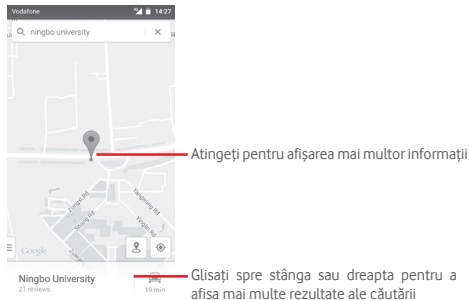

## **9.3 Salvarea unui loc**

La fel ca adăugarea unor semne de carte pentru adrese internet, puteți adăuga o stea la orice poziție de pe hartă, pentru utilizare ulterioară.

## **9.4 Deschiderea Street View pentru un loc**

- 1 Atingeți lung un loc pentru a afișa adresa la care se găsește acesta, în partea de jos a ecranului cu harta.
- 2 Trageți în sus ecranul cu detalii pentru a vă conecta și a salva în scopul utilizării offline.

3 Atingeți pictograma & pentru a afișa o miniatură Street View.

## **9.5 Obțineți indicații rutiere, pentru transportul public sau mersul pe jos**

## **9.5.1 Obțineți rute recomandate pentru călătoria dvs.**

Atingeți pictograma M din ecranul hărților.

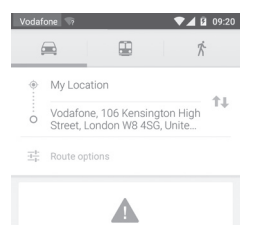

- 1 Atingeți bara de introducere a textelor pentru a modifica punctul de plecare prin tastarea unei adrese sau prin selectarea unui element salvat.
- 2 Procedați la fel și în cazul punctului de sosire.
- 3 Pentru a inversa direcțiile, atingeți  $\mathbf{1}$ .
- 4 Apoi, selectați un mijloc de transport: mașină, transport în comun sau mers pe jos.
- 5 Atingeți **Opțiuni traseu** pentru a selecta opțiunile **Evitați autostrăzi, Evitați drumuri cu taxă** sau **Evitați feriboturi**.
- 6 Câteva rute vor fi sugerate într-o listă. Atingeți rutele pentru a afișa indicațiile detaliate ale acestora.

## 10 Altele

## **10.1 Manager fișiere**

Pentru a accesa această funcție, atingeți fila de aplicații din ecranul principal, apoi atingeți **Manager fișiere**.

**Managerul de fișiere** funcționează atât pentru cartela SD, cât și pentru memoria telefonului.

**Managerul de fișiere** afișează toate datele stocate pe cartela microSD și memoria telefonului, inclusiv aplicațiile, fișierele media, fișierele video, imaginile sau fișierele audio realizate de dvs., precum și alte date transferate prin Bluetooth, cablu USB etc.

Când descărcați o aplicație de pe computer pe cartela microSD, puteți localiza aplicația în Managerul de fișiere, apoi atingeți-o pentru a o instala pe telefonul dvs.

Managerul de fișiere vă permite să efectuați și să fiți eficient când efectuați următoarele operațiuni obișnuite: crearea unui dosar (sub-dosar), deschiderea unui dosar/fișier, vizualizarea, redenumirea, mutarea, copierea, stergerea, redarea, partajarea etc.

## **10.2 Înregistrare sunet**

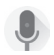

**TITULITURI** 

Pentru a accesa această funcție, atingeți fila de aplicații din ecranul principal, apoi apăsați **Înregistrare sunet**.

Opțiunea **Înregistrare sunet** vă permite să înregistrați voce/ sunet timp de câteva secunde/ore.

## **10.3 Radio**

Telefonul dvs. este echipat cu un radio (1). Puteți utiliza aplicația ca pe un radio tradițional cu canale salvate sau cu informații vizuale legate de programul radio în paralel pe afișaj dacă reglați pe stații care oferă serviciul de radio vizual.

Pentru a accesa această funcție, atingeți fila de aplicații din ecranul principal, apoi atingeți **Radio**.

Puneți-vă căștile pentru a îmbunătăți calitatea recepției radio FM.

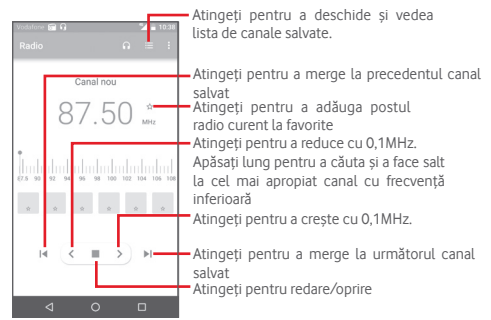

#### **Opțiuni disponibile:**

- **Salvare canal** Salvați postul pe care ați reglat la lista de canale.
- **Căutare canale** Atingeți pentru a căuta canale.
- **Ștergere** Ștergeți canalul.
- **Introducerea frecvenței** Introduceți manual frecvența.
- **Informații despre post** Bifați caseta de selectare pentru a vedea informațiile despre post.
- **Ieșire** Închideți radioul.

<sup>(1)</sup> Calitatea radioului depinde de acoperirea stației radio în acea zonă.

## 11 Setări

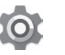

ৃত্

Volumul de date utilizat este măsurat de telefonul dvs., iar operatorul dvs. ar putea avea o altă evidență. Vă recomandăm să utilizați o limită rezonabilă.

### **11.1.4 Mai multe\Mod avion**

Prin intermediul opțiunilor **Mai multe > Mod avion**, aveți posibilitatea de a dezactiva simultan toate conexiunile wireless, inclusiv Wi-Fi, Bluetooth etc.

De asemenea, puteți activa modul avion în opțiunile telefonului când apăsați tasta **Pornire/Oprire**.

### **11.1.5 Mai multe\NFC**

Atingeti comutatorul pentru a permite transferul de date când dispozitivele se ating.

#### **11.1.6 Mai multe\Android Beam**

Când funcția NFC este activată, este posibilă transmiterea de conținut din aplicații unui alt dispozitiv.

### **11.1.7 Mai multe\Partajare conexiune și hotspot mobil**

Această funcție vă permite să partajați conexiunea mobilă de date a telefonului prin USB sau ca punct de acces Wi-Fi portabil (consultați secțiunea **6.6 Partajarea conexiunii de date mobile a telefonului**)

Trageți în jos panoul de notificări, apoi atingeți pictograma pentru a accesa meniul **Setări**.

## **11.1 Wireless și rețele**

## **11.1.1 Wi-Fi**

Cu Wi-Fi, acum puteți naviga pe internet fără să vă folosiți cartela SIM oricând sunteți în aria unei rețele wireless. Singurul lucru pe care trebuie să-l faceți este să accesați ecranul **Wi-Fi** și să configurați un punct de acces pentru conectarea telefonului dvs. la rețeaua wireless.

Pentru instrucțiuni detaliate despre utilizarea Wi-Fi, consultați secțiunea **6.1.2 Wi-Fi**.

## **11.1.2 Bluetooth**

Funcția Bluetooth vă permite să faceți schimb de date (videoclipuri, imagini, muzică etc.) de la mică distanță cu un alt dispozitiv Bluetooth (telefon, calculator, imprimantă, căști, kit de mașină etc.)

Pentru mai multe informații despre Bluetooth, consultați secțiunea **6.3 Conectarea la dispozitive Bluetooth**.

## **11.1.3 Utilizare date**

Activarea/dezactivarea datelor mobile atingând butonul

Atingeți butonul **Setați limită date mobile**, apoi puteți trage linia de limită și linia de avertizare conform limitelor dvs. Conexiunea pentru date mobile va fi dezactivată când se atinge limita specificată. De asemenea, puteți alege un ciclu de utilizare a datelor pentru vizualizarea statisticii și aplicațiilor aferente de date utilizate de telefonul dvs.

Atingeți pictograma • si veți putea vedea mai multe setări privind utilizarea datelor.

#### **11.1.8 Mai multe\VPN**

O rețea privată virtuală mobilă (VPN mobil sau mVPN) oferă dispozitivelor mobile acces la resurse de rețea și aplicații software din rețeaua lor principală, când se conectează prin alte rețele wireless sau fixe. VPN-urile mobile sunt utilizate în medii unde lucrătorii trebuie să mențină sesiuni de aplicații deschise în permanență, pe tot parcursul zilei de lucru, utilizatorul conectându-se prin diferite rețele wireless, întâlnește zone fără acoperire sau suspendă și repornesc dispozitivele pentru a prelungi viața bateriei. Un VPN convențional nu poate supraviețui unor astfel de evenimente deoarece tunelul rețelei este întrerupt, generând deconectarea, expirarea, sau apariția unor erori la aplicații sau chiar defectarea computerului însuși.

Pentru mai multe informații despre VPN, consultați secțiunea **6.7 Conectarea la rețele private virtuale.**

#### **11.1.9 Mai multe\Rețele mobile**

#### **• Roaming de date**

Atingeți butonul pentru a vă conecta la serviciile de date în roaming.

#### **• Tip de rețea preferat**

Atingeți pentru a selecta modul de rețea preferat.

#### **• Nume puncte de acces**

Cu acest meniu, puteți selecta rețeaua preferată.

#### **• Operatori de rețea**

Puteți alege un operator de rețea

## **11.1.10 Mai multe\Transmisiuni de urgență**

#### **Setări privind alertele de urgență**

#### **• Prezidențial**

Alertele prezidențiale sunt întotdeauna afișate.

#### **• Afișați amenințările extreme**

Bifați caseta pentru a afișa alerte pentru amenințări extreme care periclitează viața sau proprietățile.

#### **• Afișați amenințările grave**

Bifați caseta pentru a afișa alerte pentru amenințări grave care periclitează viața sau proprietățile.

#### **• Afișați amenințările PORTOCALII**

Bifați caseta pentru a afișa știri de urgență privind răpirile de copii.

#### **• Activați notificările**

Bifați caseta pentru a afișa alerte pentru transmisii de urgență.

#### **• Durata sunetului de alertă**

Atingeți pentru a seta durata sunetului de alertă.

#### **• Memento alertă**

Atingeți pentru a seta mementoul pentru alertă.

**• Vibrații**

Bifați caseta de selectare pentru activarea vibrațiilor la primirea unei alerte.

#### **• Mesaje de alertă vorbite**

Bifați caseta de selectare pentru a utiliza mesaje de alertă vorbite în caz de urgențe.

#### **Setări ETWS**

#### **• Afișați transmisii test ETWS**

Bifați caseta de selectare pentru a afișa transmisii test pentru ETWS (Earthquake Tsunami Warning System - Sistem de avertizare în caz de cutremure și tsunami).

#### **Setări pentru Brazilia**

#### **• Afișați transmisiile pentru canalul 50**

Bifați caseta de selectare pentru a afișa canalul 50 utilizat în Brazilia pentru informațiile privind actualizarea locală.

#### **Setări pentru India**

#### **• Afișați transmisiile pentru canalul 60**

Bifați caseta de selectare pentru a afișa canalul 60 utilizat în India pentru informațiile specifice operatorului.

#### **Opțiunile dezvoltatorilor**

#### **• Afișați transmisii test CMAS**

Bifați caseta de selectare pentru a afișa transmisii test pentru CMAS (Commercial Mobile Alert Sistem - Sistem de alertă pentru mesajele comerciale).

#### **• Afișați un dialog de renunțare**

Bifați caseta de selectare pentru a afișa un dialog de renunțare cupă afișarea primei alerte CMAS.

## **11.2 Dispozitiv**

#### **11.2.1 Butoane**

#### **• Tastă Aparat foto**

Atingeți pentru a activa tasta Aparat foto pentru a deschide aplicația aferentă și a efectua fotografii.

#### **• Butoane de navigare**

Atingeți pentru a vedea sfaturi privind butoanele de navigare.

## **11.2.2 Afișaj**

- **Ecranul principal** Atingeți pentru a activa funcția de pornire a aplicațiilor favorite prin glisarea spre dreapta.
- **Aplicație favorită din ecranul principal** Atingeți pentru a seta aplicațiile favorite.
- **Comenzi rapide** Atingeți pentru a seta comenzile rapide ale **pentru ecranul blocat** aplicațiilor pe ecranul blocat.
- **Nivelul de luminozitate** Atingeți pentru reglarea luminozității ecranului.
- **Luminozitate adaptivă** Atingeți pentru a optimiza nivelul de luminozitate în funcție de lumina disponibilă.
- **Imagine de fundal** Atingeți pentru setarea imaginii de fundal.
- **Mod ecran** Atingeți pentru a seta modul ecranului.
- **Ecran inactiv** Atingeți pentru a seta timpul de oprire a ecranului.
- **Reverie** Atingeți pentru a seta funcția de reverie.
- **Afișare ambient** Atingeți pentru a activa ecranul când ridicați dispozitivul sau primiți notificări.
- **Lumină de notificare intermitentă** Atingeți pentru a activa lumina de notificare intermitentă.
- **Dimensiune font** Atingeți pentru a seta dimensiunea fontului.
- **La rotirea dispozitivului** Atingeți pentru a seta dacă doriți să rotiți conținutul de pe ecran sau doriți menținerea modului portret.
- **Proiectați** Atingeți pentru a activa proiectarea.

#### **11.2.3 Sunet și notificare**

Utilizați setările de sunet pentru configurarea soneriilor în cazul diferitelor evenimente și medii.

#### **Sunet**

- **Și vibrație la apeluri** Atingeți pentru ca telefonul să vibreze la primirea apelurilor.
- **Nu deranjați** Atingeți pentru a seta mesajele de întrerupere și întreruperile prioritare.
- **Sonerie telefon** Atingeți pentru a seta soneria implicită pentru apelurile primite.
- **Sonerie implicită de notificare** Atingeți pentru a seta soneria implicită de notificare.
- **Alte sunete** Atingeți pentru a seta tonurile tastaturii, sunetele de blocare a ecranului, sunetele la atingere și vibrația la atingere.
- **Optimizare audio** Atingeți pentru a seta optimizarea audio.

#### **Notificare**

- **Când dispozitivul este blocat** Atingeți pentru a selecta dacă doriți să afișați întregul conținut al notificării sau să nu afișați notificări deloc dacă dispozitivul este blocat.
- **Notificări privind** Atingeți pentru a seta notificările privind **aplicațiile** aplicațiile.
- **Acces la notificări** Atingeți pentru a afișa aplicațiile care urmăresc notificările.
- **Acces la modul Nu deranjați** Atingeți pentru a afișa aplicațiile instalate care au solicitat accesul la modul Nu deranja.

## **11.2.4 Aplicații**

Utilizați setările Gestionare aplicații pentru a afișa detalii despre aplicațiile instalate în telefonul dvs., pentru a gestiona datele acestora și a le forța să se oprească, precum și pentru a decide dacă permiteți instalarea unor aplicații pe care le obțineți de pe site-uri și e-mail.

## **11.2.5 Stocare și USB**

Utilizați aceste setări pentru monitorizarea spațiului total sau disponibil din telefonul dvs. și de pe cartela microSD, pentru gestionarea cartelei microSD și, dacă este necesar, pentru resetarea telefonului și ștergerea tuturor informațiilor personale.

#### **Mediu de stocare dispozitiv**

Acest meniu afișează spațiul liber din memoria internă, în culori diferite. Spațiul disponibil va fi afișat în culoarea gri, indicându-se spațiul din memoria telefonului utilizat de sistemul de operare, componentele sale, aplicațiile (inclusiv cele descărcate), datele permanente și temporare.

#### **Mediu de stocare portabil**

Prezintă spațiul de pe orice cartelă microSD instalată în telefonul dvs. și spațiul pe care îl puteți folosi pentru a stoca fotografii, fișiere video, muzică și alte fișiere. Puteți atinge opțiunea **Cartela SD** pentru a accesa funcția și a obține mai multe detalii.

## **11.2.6 Bateria**

În ecranul bateriei puteți vizualiza datele de utilizare a bateriei de la ultima conectare a telefonului la o sursă de energie. De asemenea, ecranul indică starea bateriei și timpul de utilizare de la ultima încărcare. Atingeți o categorie, apoi puteți afla consumul de energie al acesteia.

Puteți ajusta utilizarea de energie prin luminozitatea ecranului sau intervalul de oprire a ecranului din ecranul Afișaj.

#### **11.2.7 Memorie**

Puteți utiliza meniul Memorie pentru a afișa detalii privind aplicațiile care au utilizat memoria.

### **11.2.8 Utilizatori**

Atingeți pentru a seta conturile de proprietar și vizitator pentru dispozitiv.

### **11.2.9 Atingeți și plătiți**

Dispozitivul vă permite să plătiți printr-o singură atingere, fără să fie necesar să aveți numerar la dvs.

## **11.3 Personal**

#### **11.3.1 Locație**

#### **Mod**

Alegeți modul pentru accesul la poziție.

- **• Înaltă precizie** Utilizare funcții GPS și Wi-Fi, precum și rețele mobile pentru localizare.
- **• Economisire nivel de încărcare baterie** Utilizați GPS și rețele mobile pentru localizare.
- **• Numai pe dispozitiv** Bifați caseta de selectare pentru a utiliza funcția GPS pentru localizare.

### **11.3.2 Securitate**

#### **Blocarea ecranului**

- **Niciunul** Atingeți pentru a dezactiva metoda de securitate de deblocare a ecranului.
- **Glisare** Atingeți pentru activarea modului de deblocare prin glisare
- **Model** Atingeți pentru a desena modelul de deblocare a ecranului.
- **PIN** Atingeți pentru a introduce un PIN numeric pentru deblocarea ecranului.
- **Parola** Atingeți pentru a introduce o parolă pentru deblocarea ecranului.

#### **Afișare parolă**

Bifați caseta de selectare pentru afișarea parolei când o tastați.

#### **Blocare automată**

Atingeți pentru a seta blocarea automată după intrarea în modul de repaus.

#### **Blocare instant cu buton pornire/oprire**

Bifați caseta de selectare pentru activa funcția de blocare instant a dispozitivului cu ajutorul butonului de pornire/oprire.

#### **Mesajul de pe ecranul blocat**

Atingeți pentru a seta mesajul care să fie afișat pe ecranul blocat.

#### **Amprentă digitală**

Atingeți pentru a activa funcția de deblocare cu amprentă.

#### **Blocare inteligentă**

Trebuie să setați întâi blocarea ecranului dacă doriți să activați această funcție.

#### **Criptați telefonul**

Puteți cripta conturile, setările, aplicațiile descărcate și datele acestora, fișierele media și alte fișiere apăsând **Criptațitelefonul**.

#### **Configurați blocarea cartelei SIM**

Alegeți o cartelă SIM pe care doriți să o configurați.

Bifați caseta de selectare a opțiunii **"Blocare cartelă SIM"** pentru blocarea cartelei SIM cu un cod PIN.

Atingeți **"Cod PIN SIM"** pentru modificarea codului PIN.

#### **Afișare parolă**

Bifați caseta de selectare pentru afișarea parolei când o tastați.

#### **Administratori dispozitiv**

Atingeți pentru vizualizarea sau dezactivarea administratorilor dispozitivului.

#### **Surse necunoscute**

Bifați caseta de selectare pentru a permite instalarea unor aplicații obținute de pe site-uri, e-mailuri sau alte locuri decât Android Market.

Pentru protejarea telefonului și a datelor dvs. personale, descărcați aplicații numai din surse sigure, precum Android Market.

#### **Tip stocare**

Atingeți tipul de stocare pentru datele de autentificare.

#### **Date de autentificare sigure**

Atingeți pentru afișarea certificatelor CA sigure.

#### **Instalarea de pe cartela SD**

Atingeți pentru a instala certificatele criptate de pe cartela MicroSD.

#### **Ștergere date de autentificare**

Atingeți pentru ștergerea tuturor datelor de autentificare.

#### **Agenți de încredere**

Atingeți pentru a vedea sau dezactiva agenții de încredere.

#### **Fixarea ecranului**

Atingeți pentru a seta fixarea ecranului.

#### **Aplicații cu acces la datele de utilizator**

Atingeți pentru a seta accesul aplicațiilor la anumite date.

## **11.3.3 Conturi**

Utilizați setările pentru a adăuga, șterge și gestiona conturi e-mail și alte conturi acceptate. Aceste setări mai pot fi folosite pentru a controla modul și momentul în care toate aplicațiile trimit, primesc și sincronizează date după programele proprii și dacă toate aplicațiile pot sincroniza automat datele utilizatorului.

#### **Adăugare cont**

Atingeți pentru a adăuga un cont la aplicația selectată.

## **11.3.4 Limbă și introducere**

Utilizați setările "Limbă și introducere" pentru selectarea limbii textului din telefon și configurarea tastaturii virtuale. De asemenea, puteți configura setările de introducere a vocii și viteza indicatorului.

#### **Limbă**

Atingeți pentru selectarea limbii și regiunii dorite.

#### **Verificare ortografică**

Marcați caseta de selectare pentru a permite sistemului să afișeze cuvintele sugerate.

#### **Dicționar personal**

Atingeți pentru a deschide o listă a cuvintelor adăugate la dicționar. Atingeți un cuvânt pentru a-l modifica sau șterge. Atingeți butonul de adăugare (+) pentru a adăuga un cuvânt.

#### **Tastatura actuală**

Atingeți pentru a selecta o metodă implicită de introducere a textului.

#### **Serviciul Google de introducere text prin vorbire**

Atingeți pentru a afișa setările privind introducerea vocală Google.

#### **Ieșire text-voce**

#### • **Motor preferat**

Atingeți pentru alegerea unui motor preferat de sinteză vocală, apoi atingeți pictograma de setări **pentru** afișarea mai multor opțiuni pentru fiecare motor.

#### • **Debit verbal**

Atingeți pentru a deschide o fereastră de dialog în care puteți selecta debitul verbal al sintetizatorului.

#### • **Ascultați un exemplu**

Atingeți pentru a reda o mică mostră a sintetizatorului de voce, utilizând setările curente.

#### **Stare limbă implicită**

Atingeți pentru a afișa starea limbii implicite.

#### **Viteza indicatorului**

Atingeți pentru deschiderea unei ferestre de dialog în care puteți schimba viteza indicatorului, apoi atingeți "OK" pentru confirmare.

#### **11.3.5 Copii de siguranță și resetare**

#### **Copie de siguranță după datele mele**

Acest telefon vă permite să realizați copii de siguranță după setările telefonului și date ale altor aplicații pe servere Google, cu contul dvs. Google. Dacă vă înlocuiți telefonul, setările și datele după care ați realizat copii de rezervă sunt restabilite pe noul telefon prima dată când vă conectați la contul dvs. Google. După activarea acestei funcții, se realizează copii după o mare varietate de setări și date, inclusiv parole Wi-Fi, semne de carte, o listă a aplicațiilor instalate, cuvintele adăugate la dicționarul utilizat de tastatura virtuală și majoritatea setărilor configurate în aplicația de setări. Dacă ați dezactivat această opțiune, nu mai realizați copii de siguranță după setările dvs., iar copiile de siguranță existente sunt șterse de pe serverele Google.

#### **Cont pentru copii de rezervă**

Atingeți pentru a realiza o copie de rezervă a contului dvs.

#### **Restabilire automată**

Bifați caseta de selectare pentru restabilirea setărilor după care ați realizat copii de siguranță sau alte date în momentul în care reinstalați o aplicație.

#### **Restabilire setări de rețea**

Atingeți pentru a restabili toate setările privind rețeaua, inclusiv funcțiile Wi-Fi, Date mobile și Bluetooth.

#### **Revenire la datele din fabrică**

Prin resetarea telefonului, toate datele dvs. personale inclusiv informații despre contul dvs. Google sau alte conturi, setările sistemului sau aplicației și aplicații descărcate vor fi șterse din memoria internă a telefonului. Prin resetarea telefonului nu vor fi șterse actualizările de software ale sistemului descărcate sau fișierele de pe cartela microSD, precum muzică sau fotografii. Dacă resetați telefonul astfel, vi se va solicita să reintroduceți același tip de informații ca și la prima pornire Android.

Dacă nu vă puteți porni telefonul, există un alt mod de a efectua o revenire la datele din fabrică cu ajutorul tastelor hardware. Apăsați tasta Volum sus și tasta Pornire/oprire simultan, până când ecranul se aprinde.

## **11.4 Sistem**

#### **11.4.1 Data și ora**

Utilizați setările de dată și oră pentru a personaliza preferințele dvs. cu privire la modul de afișare a datei și orei.

#### **Dată și oră automate**

Atingeți pentru a selecta una dintre opțiunile Utilizare oră furnizată de rețea sau Utilizare oră furnizat prin GPS ori opțiunea Dezactivată.

Bifați caseta de selectare pentru utilizarea orei furnizate de rețea sau utilizarea orei furnizate prin GPS.

#### **Fus orar automat**

Bifați caseta de selectare pentru utilizarea fusului orar al sistemului. Debifați pentru a seta manual toate valorile.

#### **Setare dată**

Atingeți pentru deschiderea unei ferestre de dialog în care puteți seta manual data telefonului.

#### **Setare oră**

Atingeți pentru deschiderea unei ferestre de dialog în care puteți seta manual ora telefonului.

#### **Selectare fus orar**

Atingeți pentru deschiderea unei ferestre de dialog în care puteți seta manual fusul orar al telefonului.

#### **Utilizarea formatului de 24 de ore**

Bifați caseta de selectare pentru afișarea orei în format de 24 de ore.

#### **Selectarea formatului datei**

Atingeți pentru a deschide o fereastră de dialog în care puteți selecta formatul de afișare a datelor.

#### **11.4.2 Accesibilitate**

Utilizați setarea de accesibilitate pentru a configura plug-in-uri de accesibilitate instalate pe telefon.

#### **TalkBack**

Atingeți pentru a afișa/ascunde funcția TalkBack.

#### **Acces cu comutatoare**

Atingeți pentru a activa/dezactiva accesul cu comutatoare.

#### **Capturi de ecran**

Atingeți pentru a activa/dezactiva legendele pentru ecranul telefonului.

#### **Gesturi de mărire**

Atingeți pentru pornirea/oprirea în scopul activării/dezactivării funcției zoom prin atingerea ecranului de trei ori consecutiv.

#### **Text mare**

Bifați caseta de selectare pentru mărirea textului de pe ecran.

#### **Text cu contrast mare**

Bifați caseta de selectare pentru a activa textul cu contrast mare.

#### **Terminarea apelului cu butonul de pornire/oprire**

Bifați caseta de selectare pentru a activa opțiunea ca butonul de Pornire/oprire să termine apelul.

#### **Rotire automată a ecranului**

Bifați caseta de selectare pentru a activa rotirea automată a ecranului.

#### **Parole vocale**

Bifați caseta de selectare pentru activarea parolelor vocale în timp ce tastați.

#### **Sfaturi de ajutor**

Bifați caseta de selectare pentru a activa afișarea sfaturilor de ajutor.

#### **Comandă rapidă funcții accesibilitate**

Atingeți pentru pornire/oprire în scopul activării/dezactivării funcțiilor de accesibilitate.

#### **Ieșire text-voce**

Vedeți întâi setarea "Motor preferat/Debit verbal/Ascultați un exemplu".

#### **Temporizare la apăsare lungă**

Atingeți pentru a regla durata de temporizare la atingerea lungă. Această funcție permite telefonului dvs. să facă diferența între atingere și atingere lungă, fapt prin care puteți evita acționările accidentale.

#### **Inversare culori**

Atingeți butonul pentru a activa/dezactiva funcția de inversare a culorilor.

#### **Corectare culori**

Atingeți pentru a activa/dezactiva funcția de corectare a culorilor.

### **11.4.3 Tipărire**

Dispozitivul oferă un serviciu de tipărire care permite tipărirea fișierelor și a imaginilor imediat după conectarea la imprimantă.

### **11.4.4 Reglementări și siguranță**

Atingeți pentru a afișa reglementări și informații privind siguranța, inclusiv modelul produsului, numele producătorului etc.

#### **11.4.5 Despre telefon**

Această secțiune conține informații despre multe lucruri, de la precizări legale, numărul modelului, versiunea de firmware, versiunea benzii de bază, versiunea nucleului, numărul versiunii până la cele mai jos:

#### **Actualizări software**

Atingeți pentru a căuta actualizări de sistem.

#### **Îmbunătățirea experienței**

Atingeți pentru a activa îmbunătățirea experienței.

#### **Stare**

Aceasta conține starea pentru starea bateriei, nivelul de încărcare a bateriei, numărul dvs. de telefon, rețea, intensitate semnal etc.

#### **Precizări legale**

Atingeți pentru a vedea precizările legale.

## 12 Actualizarea software-ului telefonului

Puteți actualiza software-ul telefonului utilizând funcția FOTA (Firmware Over The Air).

Pentru a accesa funcția **Actualizări software**, atingeți **Setări** > **Despre telefon > Actualizări software**. Atingeți opțiunea **Căutare actualizare,** iar telefonul va căuta cea mai recentă aplicație software. Dacă doriți să actualizați sistemul, atingeți opțiunea **Descărcare** și, la finalizarea descărcării, atingeți butonul **Instalați** pentru a termina actualizarea. Acum, telefonul va avea instalată cea mai recentă versiune software.

Se recomandă pornirea conexiunii de date înainte de a căuta actualizările. De asemenea, setările privind intervalele de căutare automată și modul Numai Wi-Fi pentru actualizări vor fi disponibile după ce reporniți telefonul.

Dacă ați ales căutarea automată, când sistemul descoperă versiunea nouă, în bara de stare va apărea pictograma  $\overline{+}$ l Atingeți notificarea pentru a accesa direct **"Actualizări software"**.

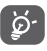

În cursul descărcării sau actualizării FOTA, pentru a evita erorile de localizare a pachetelor de actualizare corecte, nu schimbați locul implicit de stocare.

## 13 Informații privind siguranța produsului

### **Pictograme și simboluri grafice**

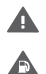

A **Allen AR**  $\blacktriangle$ 

Citiți secțiunile cu informații privind siguranța și garanția produsului

Nu utilizați telefonul în timp ce alimentați mașina cu carburant.

Nu utilizați telefonul ținându-l în mână în timp ce conduceți mașina.

Acest dispozitiv poate produce o lumină puternică sau intermitentă.

Când utilizați telefonul, asigurați-vă că este ținut la minim 10 mm distanță față de capul sau corpul dvs.

A nu se arunca în foc.

Componentele de dimensiuni mici prezintă risc de sufocare.

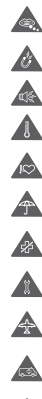

Evitați contactul cu dispozitivele magnetice.

Acest dispozitiv poate produce sunete puternice.

Evitați temperaturile extreme.

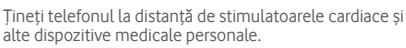

Evitați contactul cu lichidele și păstrați telefonul uscat.

Opriți telefonul când vi se solicită acest lucru în spitale sau unități medicale.

## Nu încercați să-l demontați.

Opriți telefonul când se solicită acest lucru în avioane sau aeroporturi.

Nu vă bazați pe acest dispozitiv pentru comunicări de urgență.

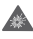

Opriți telefonul în medii explozive.

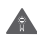

Utilizați numai accesoriile aprobate.

## **Informații privind siguranța produsului**

## **Expunerea la frecvența radio (RF)**

#### **Declarație generală privind energia prin frecvență radio**

Telefonul conține un emițător și un receptor. Când este în poziția PORNIT, aceasta receptează și emite energie prin frecvență radio. Când utilizați telefonul pentru a comunica, sistemul care gestionează apelul reglează nivelul de putere la care telefonul emite energie.

#### **Rata specifică de absorbție (SAR)**

Dispozitivul dvs. mobil este un emițător și receptor radio. Acesta a fost conceput astfel încât să nu depășească limitele de expunere la undele radio care sunt recomandate de directivele internaționale. Aceste directive au fost stabilite de organizația stiințifică independentă ICNIRP și cuprind limite de siguranță stabilite în așa fel încât să asigure protecția tuturor persoanelor, indiferent de vârstă sau de starea sănătății.

Aceste directive utilizează o unitate de măsură numită rata specifică de absorbție sau, pe scurt, SAR. Limita SAR pentru dispozitivele mobile este de 2 W/kg și cea mai ridicată valoare SAR pentru acest dispozitiv în urma testării în apropierea urechii a fost 0.723 W/kg, (1) iar în urma testării în apropierea corpului (la o distanță de 10 mm) a fost de 0.848 W/kg. Având în vedere faptul că dispozitivele mobile oferă o gamă largă de funcții, acestea pot fi utilizate și în alte poziții, de exemplu pe corp, în modul descris în acest ghid de utilizare.

Deoarece valoarea SAR se măsoară utilizând cea mai mare putere de emisie a unui dispozitiv, valoarea efectivă SAR a acestui dispozitiv în timpul funcționării este, în general, mai mică decât cea indicată mai sus. Acest lucru se datorează schimbărilor automate ale nivelului de putere al dispozitivului, pentru ca acesta să utilizeze puterea minimă necesară în timpul comunicării cu rețeaua.

<sup>(1)</sup> Testările au fost efectuate în conformitate cu standardul IEC (Comisia Electrotehnică Internațională) PT62209-1.

#### **Utilizarea pe corp**

Informații importante referitoare la siguranță în cazul expunerii la frecvența radio (RF).

Pentru a asigura conformitatea cu directivele privind expunerea la frecvența radio, telefonul trebuie utilizat la o distanță de cel puțin 10 mm de corp.

Nerespectarea acestor instrucțiuni poate duce la expuneri RF care depășesc limitele relevante impuse de directive.

#### **Limitarea expunerii la câmpurile de frecvență radio (RF)**

Pentru persoanele care doresc să reducă șansele expunerii la câmpurile RF, Organizația Mondială a Sănătății (OMS) oferă următorul sfat:

Măsuri de precauție: informațiile științifice actuale nu indică necesitatea unor măsuri de precauție speciale în cazul utilizării telefoanelor mobile. Persoanele care sunt îngrijorate pot alege să limiteze expunerea lor sau a copiilor la frecvențele radio prin limitarea duratei apelurilor sau prin utilizarea dispozitivelor de tip "mâini-libere" care nu necesită apropierea telefoanelor mobile de cap sau corp.

Pentru mai multe informații privind acest subiect, accesați pagina principală OMS (Organizația Mondiale a Sănătății), http://www. who.int/peh-emf WHO fișa nr. 193: iunie 2011.

#### **Informații de reglementare**

Următoarele aprobări și prevederi se aplică în anumite regiuni, după cum se menționează.

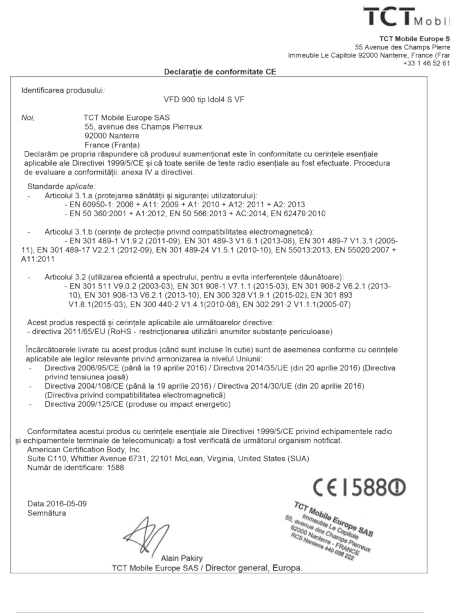

TCT Mobile Europe SAS - Sediu social: 55 Avenue des Champs Pierreux, Immeuble Le Capitole 82000 Nanterre France (Franta) Societate pe acțiuni simplificată, cu capital de 23.031.072 euro - număr de înregistrare în Registrul Comerțului și al Societățion<br>Nanterre B 440 038 222 - Număr Siret 440 038 222 000 38 APE 46522

#### **Distragerea atenției**

#### **Conducerea vehiculelor**

Pentru a reduce riscul de accidente, trebuie acordată întotdeauna întreaga atenție conducerii vehiculului. Utilizarea unui telefon în timpul conducerii unui vehicul (chiar și cu un kit "mâini-libere") duce la distragerea atenției și poate provoca accidente. Trebuie să respectați legile și reglementările locale privind limitarea utilizării dispozitivelor fără fir la volan.

#### **Operarea utilajelor**

Pentru a reduce riscul de accidente, trebuie acordată întreaga atenție operării utilajelor.

#### **Manipularea produsului**

#### **Declarație generală privind manipularea și utilizarea**

Dumneavoastră sunteți singurul responsabil pentru modul în care utilizați telefonul și pentru toate consecințele utilizării acestuia.

Trebuie să opriți telefonul în locurile unde utilizarea acestuia este interzisă. Utilizarea telefonului este permisă cu condiția să fie luate măsuri de siguranță pentru a proteja utilizatorii și mediul înconjurător al acestora.

- Manipulați cu grijă telefonul și accesoriile acestuia și păstrați-l într-un loc curat și lipsit de praf.
- Nu expuneți telefonul sau accesoriile acestuia la flacără directă sau la produse din tutun aprinse.
- Nu expuneți telefonul sau accesoriile acestuia la lichide, umezeală sau umiditate ridicată.
- Nu lăsați telefonul sau accesoriile acestuia să cadă, nu le aruncați și nu încercați să le îndoiți.
- Nu utilizați substanțe chimice puternice, solvenți de curățare sau aerosoli pentru a curăța telefonul sau accesoriile acestuia.
- Nu vopsiți telefonul sau accesoriile acestuia.
- Nu încercați să demontați telefonul sau accesoriile acestuia. Acest lucru este permis doar persoanelor autorizate.
- Nu expuneți telefonul sau accesoriile acestuia la temperaturi extreme de sub -10 grade Celsius și peste +40 grade Celsius.
- Vedeți reglementările locale privind eliminarea deșeurilor electronice.
- Nu purtați telefonul în buzunarul de la spate al pantalonilor, deoarece s-ar putea rupe când vă așezați.

#### **Copii mici**

Nu lăsați telefonul sau accesoriile acestuia la îndemâna copiilor mici și nu le permiteți să se joace cu acestea.

Copiii s-ar putea răni, ar putea răni alte persoane sau ar putea deteriora telefonul.

Telefonul conține componente de mici dimensiuni și cu margini tăioase care pot provoca răni sau care se pot desprinde, astfel prezentând risc de sufocare.

#### **Demagnetizarea**

Pentru a evita pericolul demagnetizării, nu lăsați alte produse electronice sau dispozitive magnetice în apropierea telefonului un timp îndelungat.

#### **Descărcarea electrostatică (ESD)**

Nu atingeți conectorii metalici ai cartelei SIM.

#### **Antena**

Nu atingeți antena dacă nu este necesar.

#### **Utilizarea în poziție normală**

Când efectuați sau primiți un apel, țineți telefonul la ureche, cu partea de jos în apropierea gurii sau în modul în care ați ține receptorul unui telefon fix.

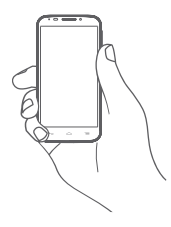

#### **Airbaguri**

Nu plasați telefonul în zona aflată deasupra unui airbag sau în zona de deschidere a unui airbag.

Puneți telefonul într-un loc sigur înainte de a începe să conduceți mașina.

#### **Atacuri/ Pierderea cunoștinței**

Acest telefon poate provoca lumini puternice intermitente.

#### **Microtraumatisme repetate**

Pentru a micșora riscul de microtraumatisme repetate (RSI - Repetitive Strain Injury), respectați următoarele recomandări când introduceți texte sau vă jucați pe telefon:

- Nu strângeți foarte tare telefonul.
- Apăsați ușor pe butoane.
- Utilizați funcțiile speciale ale telefonului care reduc numărul butoanelor care trebuie apăsate, cum ar fi șabloanele de mesaj și modul predictiv de introducere a textului.
- Faceți multe pauze pentru a vă întinde și relaxa.

#### **Apelurile de urgență**

Ca orice telefon fără fir, acest telefon funcționează prin utilizarea semnalelor radio, fapt ce nu poate garanta o conexiune în orice condiții. Așadar, nu trebuie niciodată să vă bazați pe un telefon fără fir pentru comunicări de urgență.

#### **Zgomotele puternice**

Acest telefon poate produce zgomote puternice care vă pot afecta auzul. Expunerea prelungită la muzică la volum maxim pe dispozitivul de redare a muzicii poate deteriora auzul ascultătorului. Utilizați numai căștile recomandate pentru acest telefon.

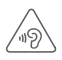

## **PROTEJAȚI-VĂ AUZUL**

Pentru a preveni problemele de deteriorare a auzului, nu ascultați la volum ridicat pentru perioade lungi de timp. Dați dovadă de atenție când țineți dispozitivul lângă ureche în timp ce difuzorul funcționează.

#### **Lumină puternică**

Acest telefon poate produce lumini intermitente sau poate fi utilizat ca o lanternă. Nu-l utilizați prea aproape de ochi.

#### **Încălzirea telefonului**

Telefonul se poate încălzi în timpul încărcării și utilizării normale.

#### **Siguranța electrică Accesorii**

Utilizați numai accesorii aprobate.

Nu realizați conexiuni cu produse sau accesorii incompatibile.

Aveți grijă să nu atingeți bornele bateriei și să nu lăsați ca obiecte metalice, cum ar fi monede sau port-chei, să atingă sau să scurtcircuiteze aceste borne.

#### **Conectarea la o mașină**

Cereți sfatul unui profesionist când conectați interfața telefonului la sistemul electric al mașinii.

#### **Produse cu defecte sau deteriorate**

Nu încercați să demontați telefonul sau accesoriile acestuia.

Repararea telefonului sau a accesoriilor acestuia trebuie efectuată numai de către persoane calificate.

Dacă telefonul sau accesoriile acestuia au fost scufundate în apă, au fost perforate sau au căzut de la mare înălțime, nu le utilizați până când nu sunt verificate la un centru de service autorizat.

#### **Manipularea bateriei și siguranța**

Utilizați numai bateria și încărcătorul care au fost furnizate sau înlocuitoare ale acestora aprobate de către producător pentru a fi utilizate cu telefonul dvs. Utilizarea altor baterii sau încărcătoare poate fi periculoasă.

Nu demontați și nu scurtcircuitați bateria. Scurtcircuitarea accidentală poate avea loc dacă un obiect metalic, cum ar fi o cheie, o agrafă pentru hârtie sau un pix atinge bornele bateriei.

Utilizarea incorectă a bateriei poate provoca un incendiu, o explozie sau alte pericole. În cazul în care considerați că bateria a fost deteriorată, nu o mai utilizați, ci duceți-o la un centru de service pentru a fi testată.

### **Interferența**

#### **Declarație generală privind interferența**

Trebuie acordată o atenție specială în cazul utilizării telefonului în imediata apropiere a unor dispozitive medicale personale, cum ar fi stimulatoarele cardiace sau aparatele auditive.

#### **Stimulatoarele cardiace**

Producătorii de stimulatoare cardiace recomandă păstrarea unei distanțe de minim 15 cm între un telefon mobil și un stimulator cardiac pentru a evita o posibilă interferență. În acest scop, utilizați telefonul la urechea opusă părții în care aveți stimulatorul cardiac și nu purtați telefonul în buzunarul de la piept.

#### **Aparatele auditive**

Persoanele cu aparate auditive sau alte tipuri de implanturi cohleare pot auzi zgomote de interferență când utilizează dispozitive fără fir sau când acestea se află în apropiere. Nivelul de interferență va depinde de tipul de aparat auditiv și de distanța față de sursa de interferență. Creșterea distanței de separare poate reduce interferența. De asemenea, puteți consulta producătorul aparatului pentru a discuta alternativele posibile.

#### **Dispozitivele medicale**

Contactați medicul dvs. sau producătorul dispozitivului pentru a afla dacă funcționarea telefonului poate cauza interferențe cu dispozitivul medical pe care îl utilizați.

#### **Spitalele**

Opriți dispozitivul dvs. fără fir dacă vi se solicită acest lucru în spitale, clinici sau unități medicale. Rolul acestor solicitări este de a preveni posibilele interferențe cu echipamentele medicale foarte sensibile.

#### **Avioanele**

Opriți dispozitivul fără fir ori de câte ori vi se solicită acest lucru de către personalul aeroportului sau al avionului.

Consultați personalul avionului privind utilizarea dispozitivelor fără fir la bordul acestuia. Dacă dispozitivul oferă opțiunea "mod avion", aceasta trebuie activată înainte de urcarea la bordul unui avion.

#### **Interferența în mașini**

Rețineți că, din cauza posibilelor interferențe cu echipamentele electronice, unii producători de vehicule interzic utilizarea telefoanelor în vehiculele produse de ei, cu excepția cazului în care se instalează un kit "mâini libere" cu antenă externă.

#### **Mediile explozive**

#### **Stațiile de alimentare cu carburanți și atmosferele explozive**

În locurile cu atmosfere potențial explozive, respectați toate indicatoarele privind oprirea dispozitivelor fără fir, cum ar fi telefonul sau alte echipamente radio.

Printre zonele cu atmosfere potențial explozive se numără stațiile de alimentare, zonele de sub punțile ambarcațiunilor, unitățile de transfer sau depozitare de carburant sau substanțe chimice, zonele în care în aer se găsesc substanțe chimice sau particule, cum ar fi praf sau pulberi metalice.

#### **Detonatoare și zone de detonare**

Opriți telefonul mobil sau dispozitivul fără fir când vă aflați într-o zonă în care se efectuează explozii sau în zone în care se cere oprirea stațiilor de emisie-recepție sau a dispozitivelor electronice, pentru a se evita interferențele cu operațiunile de explozie.

#### $Protecti$ a împotriva furtului<sup>(1)</sup>

Telefonul dvs. este identificat de un cod IMEI (număr de serie al telefonului) indicat pe eticheta de pe ambalaj și în memoria aparatului. Vă recomandăm să notați numărul prima dată când utilizați telefonul prin introducerea secvenței \*#06# și să-l păstrați într-un loc sigur. Este posibil să vă fie cerut de către poliție sau operatorul dvs. dacă telefonul vă este furat. Acest număr permite blocarea telefonului mobil, împiedicând utilizarea sa de către alte persoane, chiar cu o cartelă SIM diferită.

#### **Acumulator**

Pentru respecta regulamentul privind transportul aerian, bateria produsului dvs. nu este încărcată. Încărcați-o mai întâi.

Retineti că telefonul este un dispozitiv format dintr-un singur corp, astfel că bateria nu este detașabilă. Respectați următoarele măsuri de precautie:

- nu încercați să scoateți, să înlocuiți sau să deschideți bateria;
- (1) Contactați operatorul de rețea pentru a verifica disponibilitatea acestui serviciu.

- nu ardeți și nu aruncați telefonul împreună cu deșeurile menajere și nu-l păstrați la temperaturi de peste 60°C.

Telefonul şi bateria ca dispozitiv format dintr-un singur corp trebuie eliminate în conformitate cu reglementările de mediu aplicabile la nivel local.

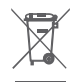

 Acest simbol de pe telefonul dvs., bateria și accesoriile sale semnifică faptul că aceste produse trebuie depuse la punctele de colectare la sfârșitul duratei lor de viață:

- centrele municipale de colectare a deșeurilor cu containere speciale pentru aceste tipuri de echipament;
- containere de colectare la punctele de vânzare.

Acestea vor fi reciclate, prevenind împrăștierea substanțelor în mediul înconjurător, astfel încât componentele lor să poată fi reutilizate.

#### **În țările Uniunii Europene:**

Aceste puncte de colectare sunt accesibile în mod gratuit.

Toate produsele cu acest semn trebuie aduse la aceste puncte de colectare.

#### **În afara jurisdicției Uniunii Europene:**

Articolele de echipament cu acest simbol nu trebuie aruncate în containere obișnuite dacă în regiunea dvs. există instalații de colectare și reciclare potrivite; trebuie duse la punctele de colectare pentru a fi reciclate.

ATENȚIE: RISC DE EXPLOZIE DACĂ BATERIA ESTE ÎNLOCUITĂ CU UN TIP INCORECT. ELIMINAȚI BATERIILE UZATE ÎN CONFORMITATE CU INSTRUCȚIUNILE.

#### **Licențe**

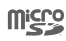

Logoul microSD este marcă înregistrată.

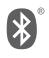

Cuvântul și logourile Bluetooth sunt deținute de Bluetooth SIG, Inc. și orice utilizare a acestor mărci de către TCL Communication Ltd. și filialele sale se face pe baza unei licențe. Alte mărci comerciale și denumiri înregistrate aparțin firmelor respective.

## **Declarație privind funcția Bluetooth pentru modelele VFD 900, cod D029817**

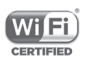

Logoul Wi-Fi este o marcă de certificare a Wi-Fi Alliance.

Dispozitivul operează în intervalul de frecvență 5150-5350. Aceasta este limitată doar la mediul interior.

Google, logoul Google, Android, logoul Android, Google SearchTM, Google MapsTM, GmailTM, YouTube, Google Play Store, Google LatitudeTM și HangoutsTM sunt mărci comerciale ale companiei Google Inc.

Robotul Android este reprodus sau modificat după o creație realizată și distribuită de Google și este utilizat în conformitate cu termenii descriși în Creative Commons 3.0 - Licență de Atribuire (textul se va afișa dacă atingeți și țineți apăsat **Informații legale Google** în **Setări > Despre telefon > Informații legale**) (1).

## **Informații generale**

Ați cumpărat un produs care utilizează programele open source (http://opensource.org/) mtd, msdosfs, netfilter/iptables și initrd în codul de obiect și alte programe open source licențiate conform Licenței Publice Generale GNU și licenței Apache.

La cerere, vă vom furniza o copie completă a codurilor sursă corespunzătoare în cursul unei perioade de trei ani de la distribuirea produsului.

Puteți descărca codurile sursă de pe pagina web **http://vodafone.com/devices/smartplatinum7**. Puteți obține codurile sursă în mod gratuit de pe internet.

Telefonul dvs. este un emițător-receptor care funcționează în bandă GSM cvadruplă 850/900/1800 /1900 MHz, în bandă triplă WCDMA B1/B5/B8 sau în șase benzi LTE B1/B3/B5/B7/B8/B20 și în bandă TDD B38.

# **CE15880**

Acest echipament este în conformitate cu cerințele esențiale și alte prevederi relevante ale Directivei 1999/5/ EC. Copia completă a declarației de conformitate pentru telefonul dvs. poate fi obținută de pe site-ul nostru: **http://vodafone.com/devices/smartplatinum7**.

<sup>(1)</sup> Aceste informații s-ar putea să nu fie disponibile, în funcție de țara în care vă aflați.

#### **Notă**

Informațiile din acest manual pot fi modificate fără o notificare prealabilă.

S-au depus toate eforturile posibile pentru a redacta acest manual astfel încât conținutul său să fie corect, dar afirmațiile, informațiile și recomandările din acest manual nu constituie niciun fel de garanție, expresă sau implicită. Citiți cu atenție măsurile de precauție care trebuie luate și informațiile referitoare la siguranță, pentru a asigura utilizarea corectă și în siguranță a acestui dispozitiv fără fir.

Adresa TCL Communication Ltd:

Flat/RM 1910-12A, Block 3, China HK City, 33 Canton Road, Tsimshatsui, Kowloon, Hong Kong

Prin prezenta, vă atragem atenția asupra faptului că garanția utilizatorului final pentru încălcarea IPR este limitată exclusiv la UE.

Dacă și în măsura în care Produsul este exportat sau utilizat de către clientul final sau de către utilizatorul final în afara UE orice responsabilitate, garanție și despăgubire a producătorului și a furnizorilor săi în ceea ce privește Produsul, expiră (inclusiv orice compensație în ceea ce privește încălcarea IPR).

## 14 Garanția telefonului

### **TERMENI ȘI CONDIȚII DE GARANȚIE**

- 1. Vodafone își asumă garanția pentru acest telefon mobil pentru o perioadă de doi (2) ani de la data achiziționării de către proprietarul inițial (garanție netransferabilă) în condiții normale de utilizare.
- 2. Pentru baterie se oferă o garanție limitată de douăsprezece (12) luni, iar pentru încărcător de douăzeci și patru (24) de luni împotriva defectelor de fabricație. Pentru celelalte accesorii se oferă o garanție limitată de douăzeci și patru (24) de luni împotriva defectelor de fabricație.
- 3. Această garanție nu acoperă daunele rezultate din:
- a) uzura normală a echipamentului;
- b) defecte și deteriorări cauzate de utilizarea echipamentului în alt mod decât cel normal și obișnuit;
- c) dezasamblarea, reparația, transformarea sau modificările neautorizate;
- d) utilizarea necorespunzătoare, abuz, neglijență sau accident, indiferent de modul în care a avut loc;
- e) defecte sau deteriorări cauzate de testarea, utilizarea, întreținerea și instalarea în mod necorespunzător, sau de orice fel de transformare sau modificare;
- f) defecte sau deteriorări cauzate de scurgeri de alimente sau lichide, de coroziune, rugină sau utilizarea unei tensiuni necorespunzătoare;
- g) zgârieturi sau deteriorări ale suprafețelor din plastic și ale oricăror alte suprafețe expuse factorilor externi, care sunt rezultatul utilizării normale de către client;
- 4. Livrarea dispozitivului care necesită operațiuni de service sau reparații trebuie efectuată pe cheltuiala utilizatorului.
- 5. Această garanție va deveni nulă de drept în cazul oricăruia dintre evenimentele următoare:
- a) dacă numărul de serie sau ștampila de garanție au fost șterse sau îndepărtate.
- b) dacă unul din termenii din această garanție a fost transformat sau modificat, indiferent în ce fel, fără un acord scris prealabil din partea companiei Vodafone.
- 6. Această garanție limitată este oferită doar clienților care cumpără produsul și este valabilă numai în țara (sau regiunea) în care compania Vodafone intenționează să comercializeze produsul.
- 7. Dacă produsul este returnat companiei Vodafone după expirarea perioadei de garanție, se vor aplica politicile normale de service ale companiei Vodafone, iar clientul va fi taxat în consecință.
- a) Vodafone nu își asumă pentru produs nicio altă obligație sau responsabilitate în afara celor precizate în mod expres în această garanție limitată.
- b) Toate informațiile privind garanția, toate funcțiile produsului și toate specificațiile referitoare la acesta pot fi modificate fără o notificare prealabilă.
- 8. ACEASTĂ GARANȚIE IA LOCUL ORICĂROR ALTE GARANȚII EXPRESE SAU IMPLICITE, INCLUZÂND ÎN MOD CONCRET ORICE GARANȚIE PRIVIND VANDABILITATEA SAU ADECVAREA PENTRU UN ANUMIT SCOP. COMPANIA VODAFONE NU ÎȘI ASUMĂ RĂSPUNDEREA PENTRU ÎNCĂLCAREA GARANȚIEI DINCOLO DE CORECTAREA ÎNCĂLCĂRII ÎN MANIERA DESCRISĂ MAI SUS. COMPANIA VODAFONE NU VA FI RESPONSABILĂ ÎN NICIUN CAZ PENTRU CONSECINȚELE REZULTATE.

## 15 Accesorii

Cea mai nouă generație de telefoane inteligente Vodafone oferă funcția de mâini libere încorporată, care vă permite să folosiți telefonul de la distanță, de exemplu, când acesta este așezat pe masă. Pentru persoanele care preferă să păstreze confidențialitatea conversațiilor, este disponibilă o cască.

- 1. Smart Platinum 7
- 2. Încărcător (1)
- 3. Cablu USB
- 4. Căști
- 5. Ghid de utilizare
- 6. Instrument pentru cartela SIM
- 7. Siguranță și garanție
- 8. Broșură

<sup>(1)</sup> Atenție! Încărcătorul din cutie nu este un încărcător Qualcomm™ QC 3.0. Puteți achiziționa un încărcător QC 3.0 din magazinele Vodafone.

## 16 Specificații

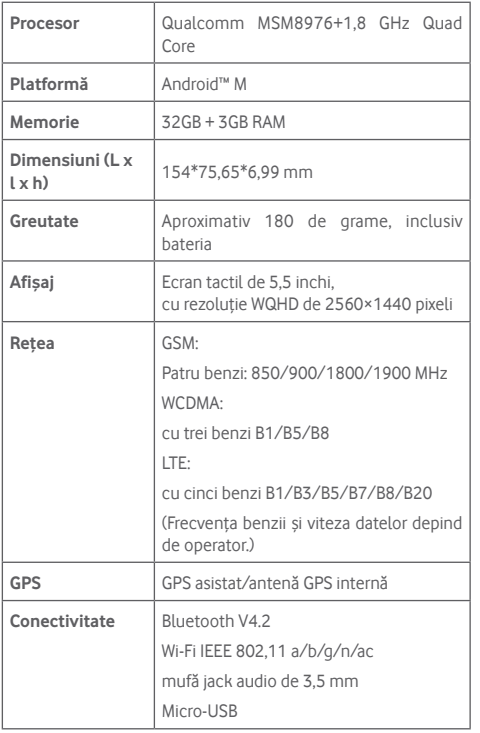

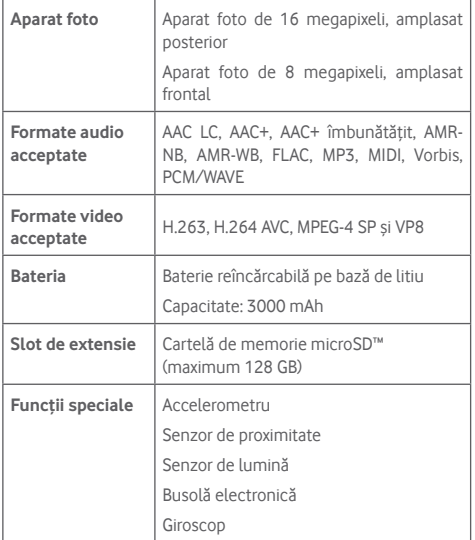

**Observație:** specificațiile pot fi supuse modificării fără notificare prealabilă.